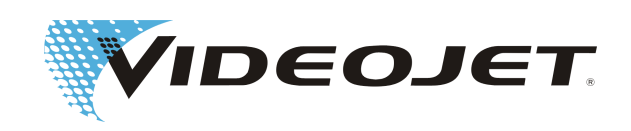

# **Videojet 7610**

# **Operating Instructions**

Translation of the original instructions

AL-76226 Index: AB [EN], Mai 2016

Copyright 2016, Videojet Technologies Inc. (herein referred to as Videojet) All rights reserved. This document is the property of Videojet Technologies Inc. and contains confidential and proprietary information owned by Videojet. Any unauthorized copying, use or disclosure of it without prior permission of Videojet is strictly prohibited.

#### **Videojet Technologies Inc.**

1500 Mittel Boulevard Wood Dale, IL 60191-1073 USA **www.videojet.com**

Fax (USA): Int'l Fax:

Phone (USA): 1-800-843-3610 1-800-582-1343 630-616-3629

Offices - USA: Atlanta, Chicago, Los Angeles, Philadelphia INT'L: Canada, France, Germany, Ireland, Japan, Spain, Singapore, The Netherlands, The United Kingdom **Distributors worldwide**

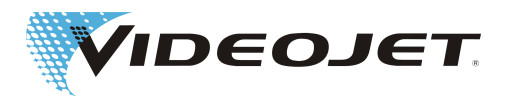

### Table of contents

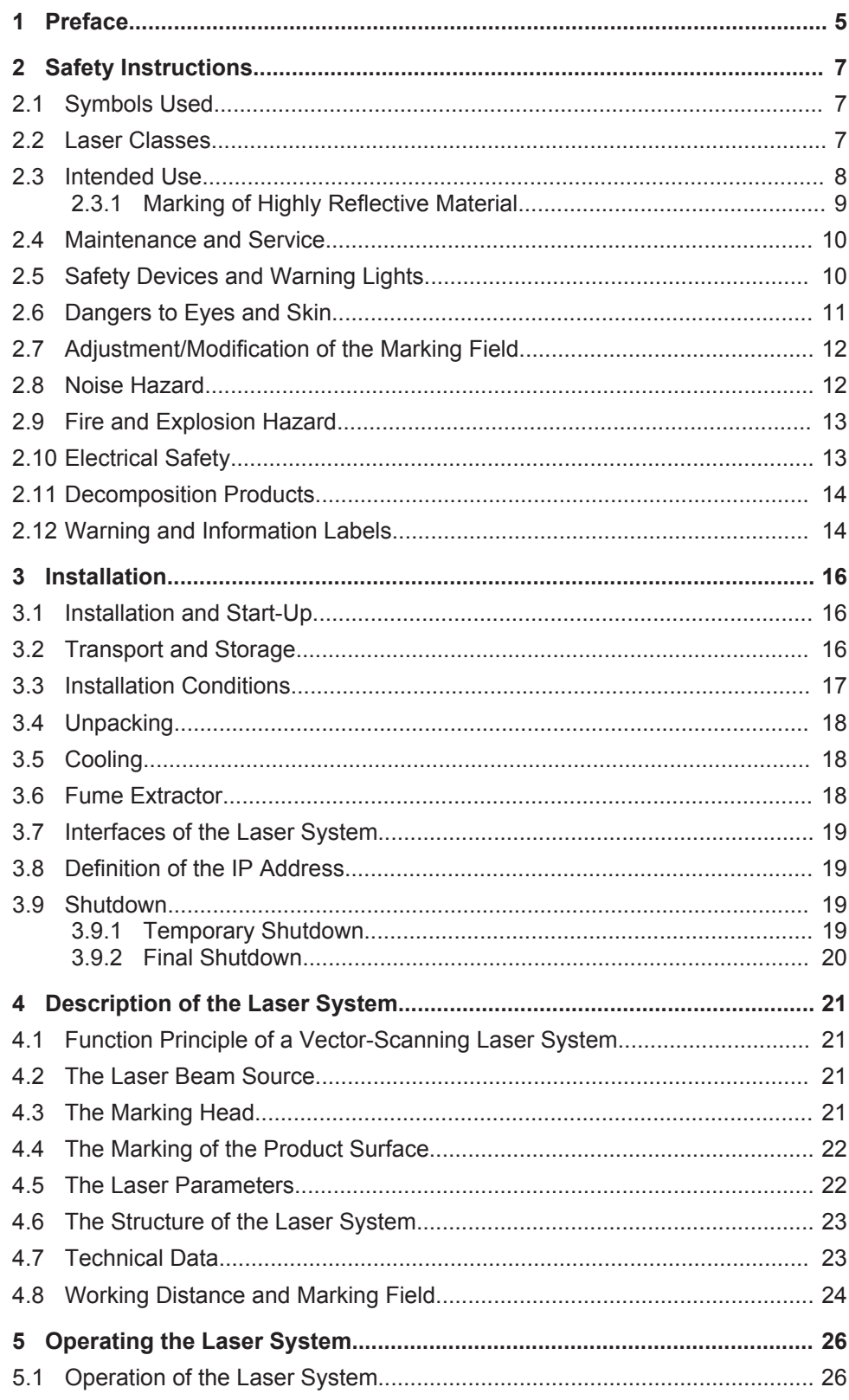

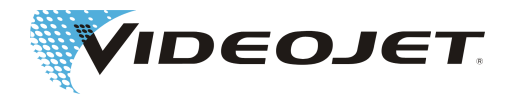

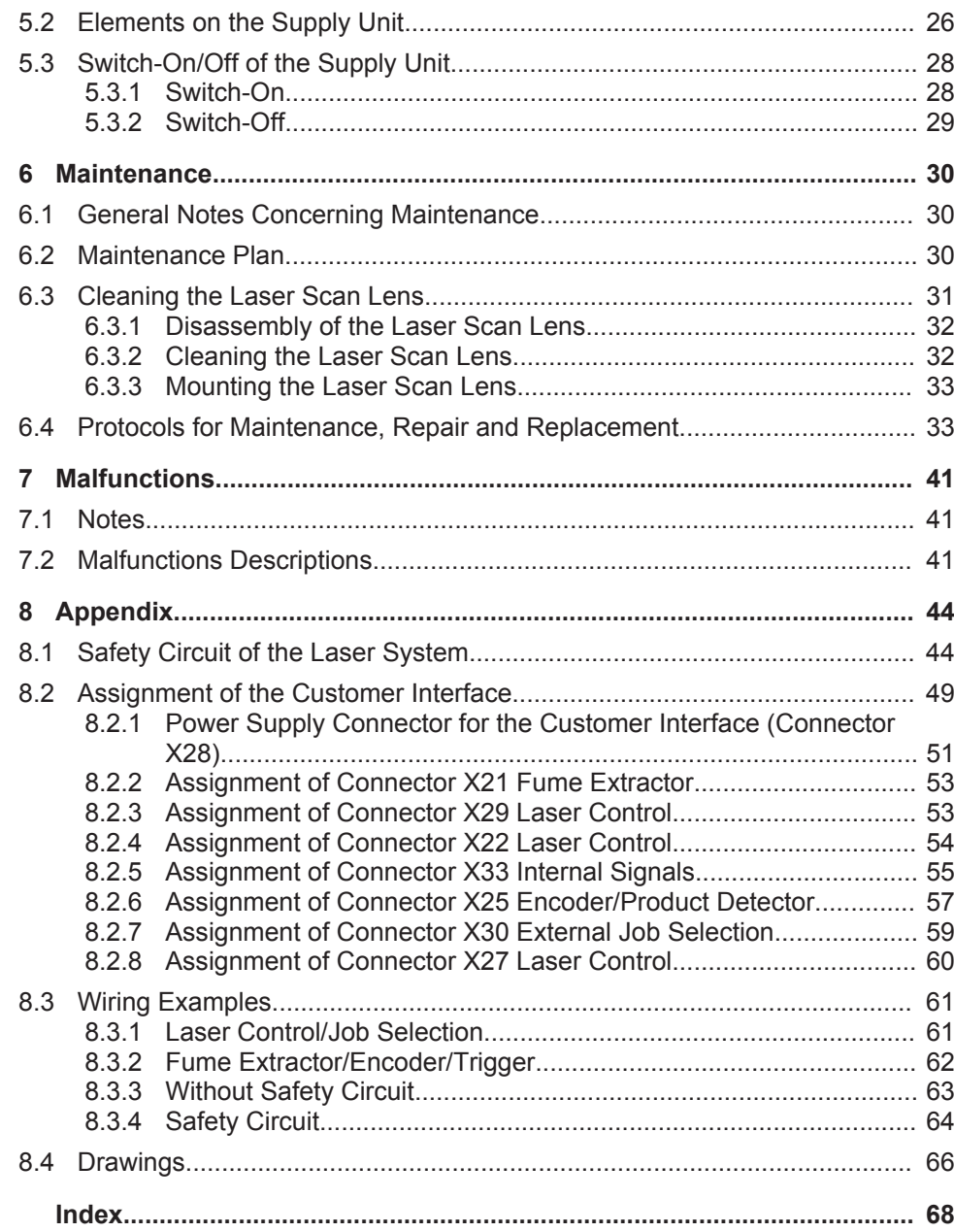

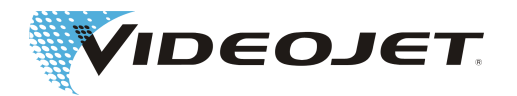

### <span id="page-4-0"></span>**1 Preface**

This manual...

...contains all information required for the safe operation, remedy of minor malfunctions and maintenance of the laser system. The operation manual is always enclosed on the CD to every laser system. This operation manual is intended for the **trained operation personnel** of the laser system.

This operation manual is subject to technical modifications for improvement or technical progress without notice.

**Before starting your work carefully read the chapter »Safety Instructions«!**

#### **NOTICE**

The printed safety instructions must be stored near the laser system, easily accessible for the operator!

Make sure that you have understood all notes. In case of any questions please contact Videojet Technologies Inc. directly.

#### **Strictly follow the instructions!**

If you need help...

...please contact Videojet Technologies Inc. at 1-800-843-3610 (for all customers within the United States). Outside the U.S., customers should contact their Videojet Technologies Inc. distributor or subsidiary for assistance.

#### **Videojet Technologies Inc.**

1500 Mittel Boulevard Wood Dale IL 60191-1073, USA Phone (USA): 1 800 843 3610 International: +1 630 860 7300

Fax (USA): 1 800 582 1343 International Fax: +1 630 616 3629 Website: www.videojet.com

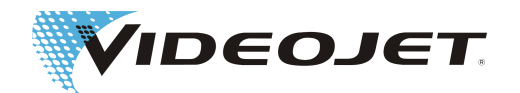

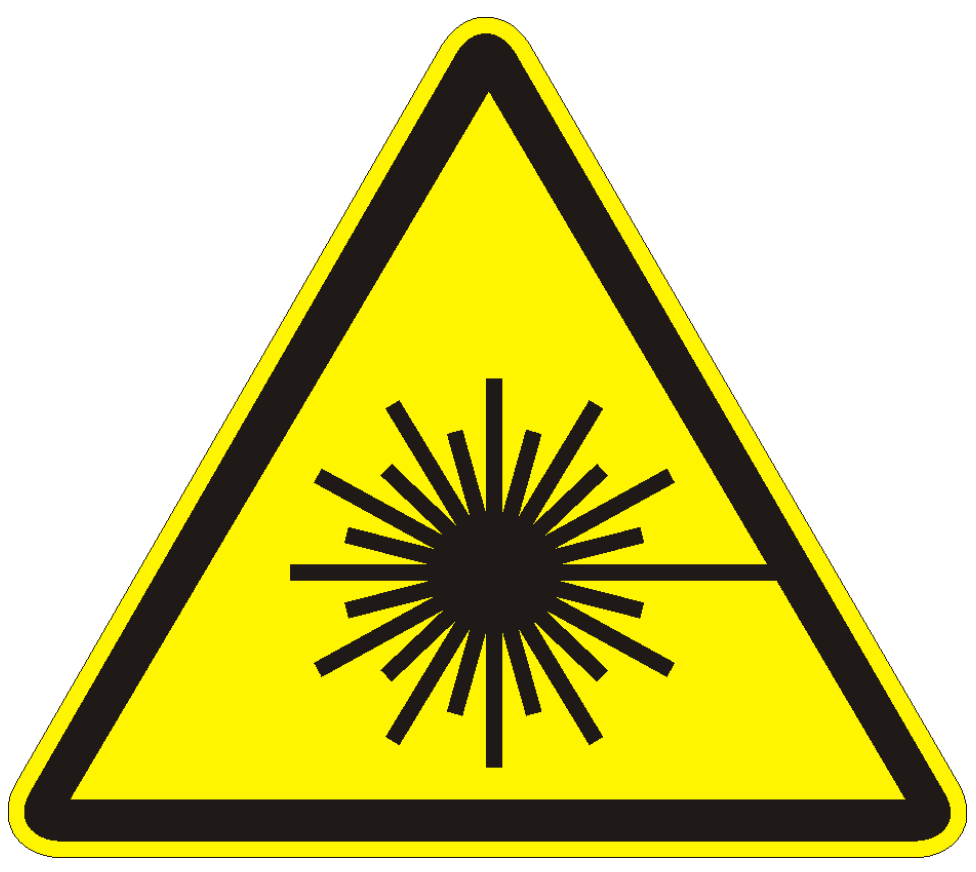

**Caution Laser Radiation!**

**With open delivery system dangerous laser radiation of class 4 might be released!**

**This might cause severe burns of the eyes and the skin as well as damage to objects!**

**Thoroughly read this operation manual and strictly follow the safety instructions!**

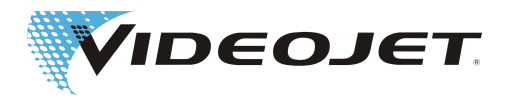

### <span id="page-6-0"></span>**2 Safety Instructions**

### **2.1 Symbols Used**

#### **DANGER**

refers to an immediately impending danger. If the danger is not avoided, it could result in death or severe (crippling) injury.

#### **WARNING**

refers to a possibly dangerous situation. If it is not avoided, it could result in death or severe injury.

#### **CAUTION**

refers to a possibly dangerous situation. If it is not avoided, it could result in slight or minor injury. May also be used to warn of damage to property.

#### **NOTICE**

refers to handling tips and other particularly useful information. This does not signify a dangerous or harmful situation.

#### **WARNING**

refers to the emission of laser radiation and therefore to a possibly dangerous situation. Please comply exactly with the safety instructions! Failure to comply with the instructions could result in minor or major injuries to the eyes (blindness) or to the skin, together with damage to property.

### **2.2 Laser Classes**

#### The Complete Laser System

The laser itself is classified as class 4 laser system according to EN 60825. Up to the beam outlet the **closed** laser system acts as a **class 1 laser system** in **nor**mal operation<sup>1</sup>.

If the beam outlet including the object to be marked is shielded appropriately, the **complete, closed** laser system acts as a **class 1 laser system** in **normal oper**ation<sup>1</sup> and no additional protection is required for operation. The shielding prevents emerging of laser radiation or laser beam reflections.

#### **NOTICE**

The shielding is not included in the scope of delivery!

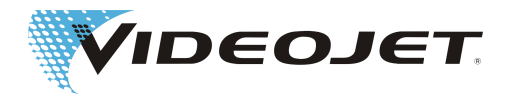

#### <span id="page-7-0"></span> **WARNING**

The shielding must always protect against laser radiation, also if there is no product in front of the laser lens. The product is not part of the shielding.

 $1$ . Normal operation does not include service, maintenance nor repairs.

#### The Laser Source

The Ytterbium fiber laser (hereinafter called laser) is operated in pulsed or continuous wave operation respectively. The laser itself is classified as class 4. It produces invisible (infrared) radiation which is extremely dangerous for the eye and dangerous for the skin.

In pulsed operating mode the pulse frequency can be adjusted between 5 and 500 kHz. The actual pulse frequency depends on the application.

The following values can be reached (no specification):

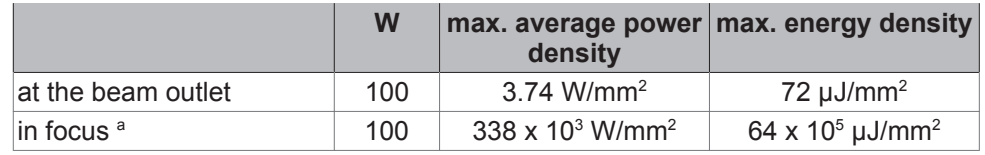

a At a minimum focus diameter of 20 µm.

#### **WARNING**

As soon as the closed shielding or the housing of the laser are opened anywhere the complete laser system is set to class 4.

In that case appropriate measures have to be taken in order to protect people working in the laser area against too high radiation! For being able to take appropriate measures we offer special training seminars, see also section »Maintenance and Service«.

#### **ACAUTION**

... with modifications!

EN 60825, part 1, »Radiation safety of laser systems«, section 4.1.1 says:

If a modification by the user to a laser system previously classified in accordance with this standard leads to a change of its performance data and/or its intended use that person or organization performing the modification is responsible for a new classification and labeling of the laser system.

### **2.3 Intended Use**

The laser system **must only be used for the treatment of material surfaces**. The surfaces are locally heated by intensive class 4 laser radiation and are modified thereby. These systems are mainly applied for marking of product surfaces(dates, batch printing, serial numbers, etc.).

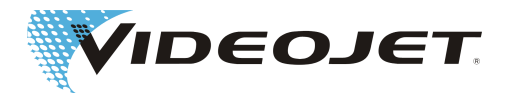

#### <span id="page-8-0"></span> **WARNING**

The radiation produced by the laser system is of high energy and therefore improper use represents a danger to persons or objects!

The laser system must only be installed in production sites with restricted access.

#### Examples for Improper Use and the Resulting Risks

- **• Never expose human beings or animals to laser radiation!** This might result in severe burns of eyes or skin.
- **• Never expose flammable materials to laser radiation!** Always ensure appropriate shielding of the laser beam! Errors during marking on flammable materials (e.g. paper) might cause fires. Take suitable safety measures by installing e.g. smoke or fire detectors, extinguishers, or similar!
- **• Never expose reflecting surfaces to laser radiation!** The reflected laser beam may cause the same dangers - in individual cases even greater dangers - as the original laser beam. See also section "Marking of Highly Reflective Material [} 9]".
- **• Never expose unknown materials to laser radiation!** Some materials are easily penetrated by the laser beam, although they seem to be opaque for the human eye.
- **• Danger of explosion!** Make sure that the laser area is free of explosive materials or vapors!
- **• For safety reasons arbitrary modifications or changes to the laser marking system are forbidden and result in loss of warranty!** If a modification made by the user to a previously classified laser system leads to a change of its performance data and/or its intended use that person or organization performing the modification is responsible for a new classification and labeling of the laser system. The person or organization is then regarded as »manufacturer«.

In this case a new risk assessment is required.

#### **2.3.1 Marking of Highly Reflective Material**

When marking highly reflective material there might be a reflection of radiation back into the laser. In this case the system switches to fatal error mode. Especially if the working distance was not set correctly this may lead to irreversible damage of the system.

Observe the following when marking highly reflective materials:

- **•** Make sure that the working distance is set correctly before marking any reflecting material. Use a weakly reflecting material for testing, e.g. laminated paper.
- **•** When marking reflecting material try not to mark in the center of the marking field. Position the product so that the marking is in the edge of the marking field.
- **•** When setting the laser power start with the maximum value and reduce the power until the marking result is satisfying. If no marking is visible at maximum power the material cannot be marked using this laser.

If the laser system has switched to fatal error mode, a reset is required: Switch the laser system off and on again and observe the above mentioned notes.

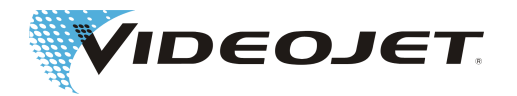

### <span id="page-9-0"></span>**2.4 Maintenance and Service**

The maintenance tasks described hereinafter should only be carried out by especially trained personnel.

The service tasks are exclusively to be carried out by service personnel of Videojet Technologies Inc. or one of their representatives. During these works the laser system has to be operated in **class 4**. In Germany, the Unfallverhütungsvorschrift (Accident Prevention Regulations) 46.0 »Laser Radiation« (BGV B2) says that the responsible trade cooperative association and the authority responsible for occupational safety (Trade Supervisory Office) have to be given notice of class 3B or 4 laser systems before initial operation. Please make sure to comply with your local regulations.

#### **NOTICE**

Give notice of the laser system to the responsible trade cooperative association and the Trade Supervisory Office before initial operation.

Have a person responsible for the safety of the laser system trained as laser safety officer and inform the trade cooperative association in writing about this person if the system is operated in class 4 for maintenance purposes.

In order to facilitate safe performance of all necessary maintenance and service tasks without assistance and to ensure highest safety for the operating and maintenance personnel we offer special training seminars.

**• Training for technicians:**

The trainee gains the knowledge required to perform all maintenance and service tasks at the laser system safely and professionally without assistance.

**• Combined training:**

In addition to the knowledge gained during the training for technicians the person is trained as laser safety officer. This training is accepted by the trade cooperative association (see above).

Ask for free information material!

Please be aware that (in Germany) the personnel operating the laser system must be instructed according to §12 of the Health and Safety at Work Act and §4 BGV A1 (Prevention Principles) at least once a year.

# **2.5 Safety Devices and Warning Lights**

The complete laser system includes various safety devices and warning lights which shall prevent damage to people or objects. There must not be any alterations to safety devices nor warning lamps (see section "Laser Classes")!

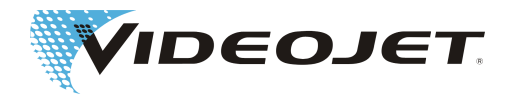

<span id="page-10-0"></span>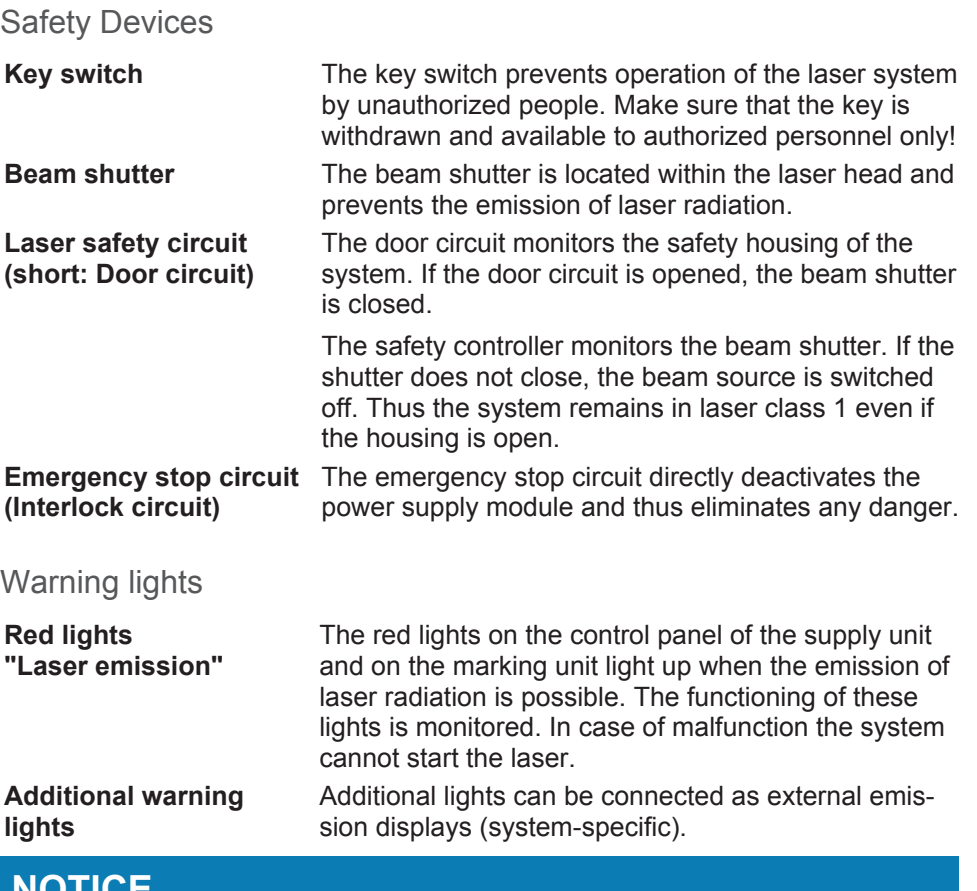

#### **NOTICE**

When installing the laser make sure that at least one of the warning lights is always visible.

### **2.6 Dangers to Eyes and Skin**

The laser system produces class 4 laser radiation. This radiation is emitted in the infrared range and invisible for the human eye.

High irradiation causes an extreme local heating and burning of the tissue. The eyes are subject to special risks: High radiation intensity causes a local heating and burning of the cornea and thus a reduction or loss of sight!

#### **WARNING**

People within the area of the laser must wear suitable safety goggles against laser radiation while carrying out maintenance, adjustment or service work on lasers with open laser housing and/or open beam delivery system!

Never look directly into the laser beam!

Suitable safety goggles provide protection against direct, specularly reflected or diffusely scattered laser radiation. Suitable safety goggles are:

**•** designed for the **wavelngth range** of the fiber laser of 1055 - 1075 nm. See ID label of the laser system.

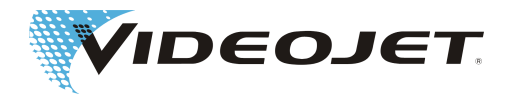

#### <span id="page-11-0"></span>**Careful with confusions!**

Die Safety goggles for other lasers, e.g. CO<sub>2</sub> lasers, do not provide adequate protection against radiation of a fiber laser!

**•** designed for the **power range** of the laser. Values of maximum average power:

Videojet 7610: 100 W

**•** designed for **continuous wave** as well as for **pulse operation**. The pulse frequency of the laser system can be adjusted between 5 and 500 kHz, depending on the application.

The skin can withstand higher radiation intensities than the eye. However - depending on the radiation period and radiation intensity - the tissue is destroyed through burns. Therefore protect your skin by wearing adequate personal protective equipment! Avoid any exposure of your skin to the laser radiation! Avoid the laser beam to get in contact with your clothing!

# **2.7 Adjustment/Modification of the Marking Field**

Via the software the marking field of the laser can be modified in such a way that the laser beam can possibly be directed to the shielding or onto other components or parts. Thus, surfaces exposed to irradiation can be damaged or destroyed.

#### **WARNING**

If, as a result of the modification, the laser beam becomes accessible the complete laser system is set to class 4 (see section "Laserklasse").

#### **WARNING**

Fire and explosion hazard if there are flammable materials or explosive atmospheres within the area of the laser beam.

Appropriate safety measures must be taken if the laser is to be operated in explosive atmospheres.

password is required for changing the marking field (if the password protection has been activated in the software). The password can be changed subsequently by a user authorized for the corresponding user level.

**We explicitly point out that the person who will fulfil a modification of the marking field, will assume the full responsibility for any consequential damage and problems!**

### **2.8 Noise Hazard**

During the marking process high-frequency noises are produced.

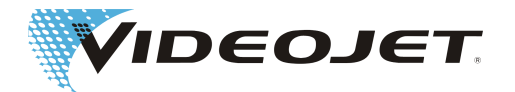

#### <span id="page-12-0"></span>**NOTICE**

Protect your ears and wear a suitable hearing protection.

### **2.9 Fire and Explosion Hazard**

#### **WARNING**

The high output power of a class 4 laser can inflame various materials. Therefore, while performing maintenance and service work at the open laser housing and/or open beam delivery system, make sure that fire protection measures were taken before starting the works!

Paper (circuit diagrams, leaflets, posters on the walls, etc.), curtains which are not impregnated fire retardantly, wooden boards or similar flammable materials can easily be inflamed by **direct or reflected** laser radiation.

Make sure that the working area of the laser system is **free from containers with flammable or explosive solvents or cleaning agents!** Unintended exposure of a container to intensive invisible laser radiation might easily cause fires or explosions.

### **2.10 Electrical Safety**

The laser system was designed in accordance with the general rules of technology including regulations EN 60950-1, EN 60204-1 and EN 60825-1.

#### **DANGER**

During works at the open laser housing alive components are accessible.

Make sure that rules and regulations for works on alive components are always observed!

All works at the open laser housing, especially at electrical components, must only be performed by specially trained personnel!

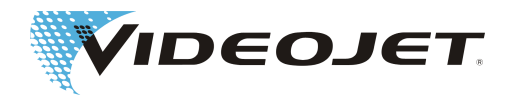

### <span id="page-13-0"></span>**2.11 Decomposition Products**

#### **WARNING**

When treating materials with laser radiation decomposition products are produced which are dangerous to health!

Through vaporization of materials fine dust and vapors are produced which might include hazardous decomposition products depending on type and composition of the respective materials.

A fume extractor according to the respective requirements which is equipped with special dust and activated charcoal filters **must** be installed to ensure that the decomposition products are removed from where they are produced.

Protect yourself and your colleagues against hazardous decomposition products!

A fume extractor also prevents contamination and gradual destruction of optical elements of the beam delivery system by dust particles. We offer different fume extractors as accessories.

### **2.12 Warning and Information**

### **Labels**

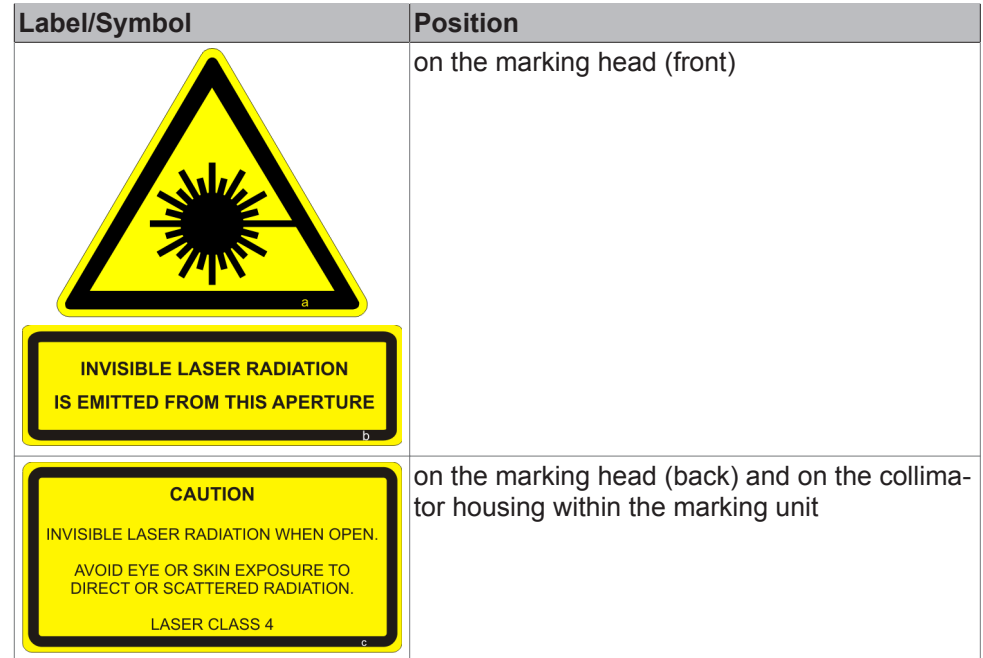

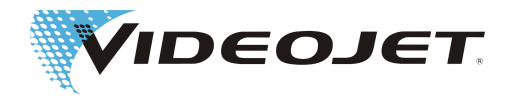

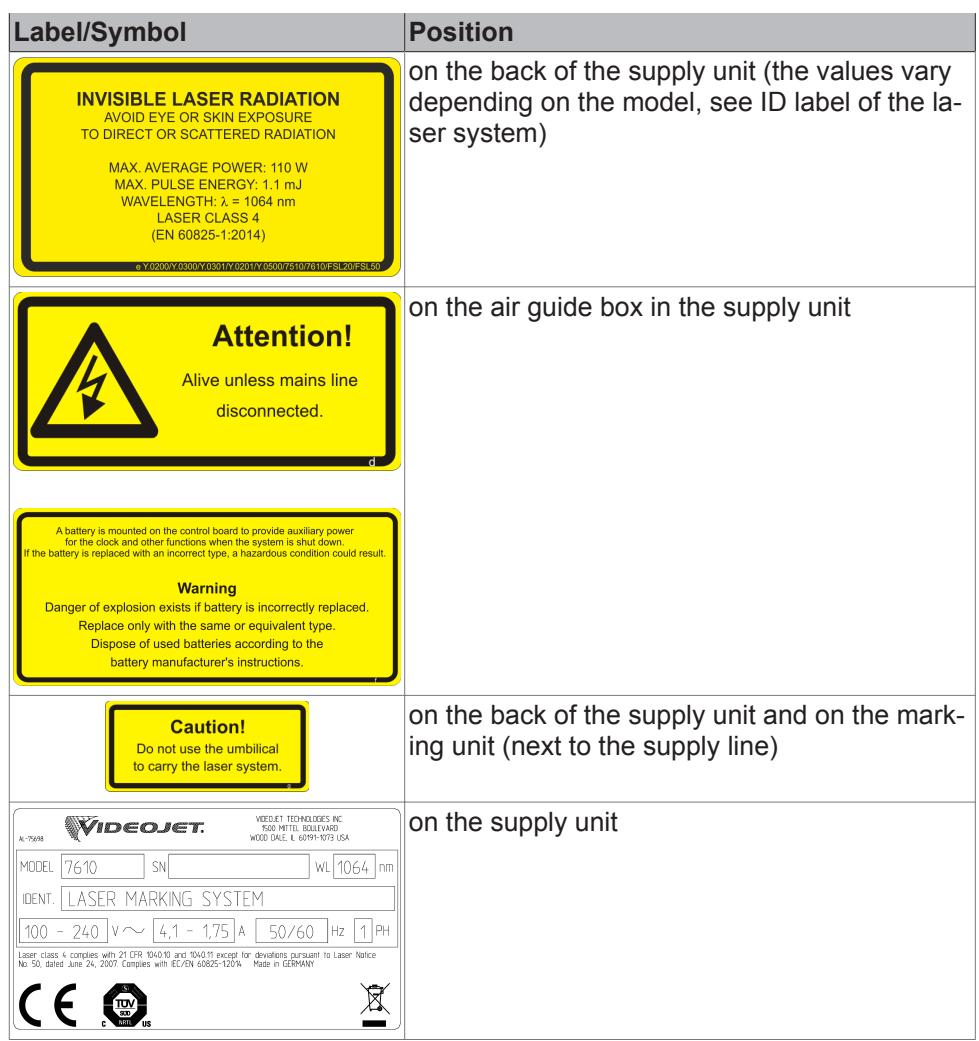

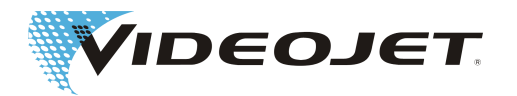

### <span id="page-15-0"></span>**3 Installation**

### **3.1 Installation and Start-Up**

Installation and start-up of the laser system require profound knowledge and experience. Therefore it should be accomplished by personnel of Videojet Technologies Inc. or one of their representatives only.

In order to facilitate quick and easy start-up please prepare the place of installation such that the system can be installed:

- **•** Proceed as described in section "[Unpacking \[](#page-17-0)[}](#page-17-0) [18\]](#page-17-0)".
- **•** >Please provide all connections as described in section "Installation Conditions" and in the documents you received upon order handling - in time.

In case of questions please contact Videojet Technologies Inc..

#### **NOTICE**

The company operating the laser system is responsible for the safe use of the laser system, especially for meeting the local codes and regulations regarding the operation of laser systems and their components (beam protection, fume extractor, cooling, etc.).

Videojet Technologies Inc. does not accept responsibility for any damages due to misuse of equipment, incorrect operation or negligence.

### **3.2 Transport and Storage**

The laser system is a precision-made instrument and includes numerous electronic and optical components. Please avoid any mechanical stress (shock, vibrations, etc.) on the laser system! In case of questions concerning transport and storage please contact Videojet Technologies Inc..

#### **Transport**

#### **CAUTION**

Switch off the laser system before transport and disconnect mains connection!

Please make sure that the supply line ("umbilical") connecting marking unit and supply unit is not bent!

Do not use the umbilical to carry the laser system!

Wear safety shoes!

#### **Storage**

Store the laser system in a horizontal position and protected against dust and humidity. The storage temperature must be between -10 °C and +60 °C. The air humidity must be between 10 % to 90 %.

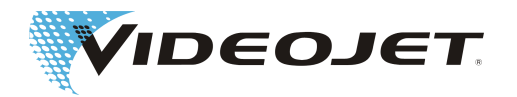

### <span id="page-16-0"></span>**3.3 Installation Conditions**

#### **CAUTION**

The laser system must not be subject to any mechanical stress (shock, vibrations, etc.) since this reduces the marking quality and can result in damaging the system.

Please consider upon installation that the supply line between supply unit and marking unit is not designed for continuous alternating bending. Make sure that no injuries can be caused by the installed supply line.

When installing the system the regulations of DIN EN 60950 must be observed.

#### Space Required

The standard dimensions of the laser system can be found in the drawings in the chapter "Appendix".

For systems manufactured according to special customer requirements this information can be found in the erection plan or the dimension and data sheets you received upon order handling.

#### **Connections**

The laser system requires a mains connection. Information on the type, number and reference values of the connections can be found in the terminal diagrams you have received upon order handling.

#### **WARNING**

Only the delivered power connection cable must be used!

Check the cable regularly for damages. If the cable is damaged it must be exchanged.

The power connection cable of the laser system is 2 m long. Make sure that the adequate power sockets are in range.

Ambient Conditions

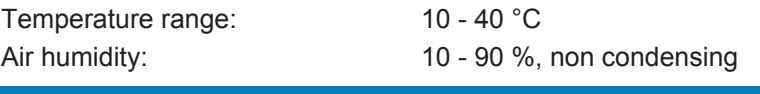

#### **NOTICE**

To avoid condensation wait one hour before starting the system if the system was brought from a cold to a warm environment.

Make sure that there is no condensed water in the system.

The venting slots of the supply unit and of the marking unit must not be covered. Make sure that there is sufficient air supply (see also section "Cooling").

The sealing IP22 is only applicable if the supply unit is installed horizontally.

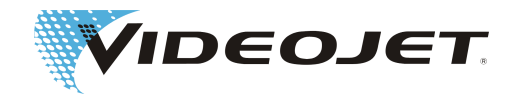

#### <span id="page-17-0"></span>**Mounting**

For proper mounting of the marking unit there is a mounting rail at the bottom of the interface unit.

The clamps for the standardized mounting displayed in the figure can be ordered at Videojet Technologies Inc..

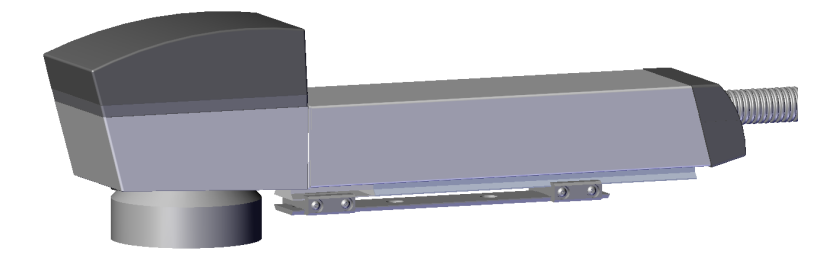

### **3.4 Unpacking**

- 1. Open the packaging and remove the filling material.
- 2. Remove the individually packed components.
- 3. Check all parts for damage during transport. In case of damage please inform the forwarding agent and Videojet Technologies Inc. or their representative immediately in writing. Keep the packaging material and note damage on the inside and outside. Take pictures, if possible.
- 4. Transport the laser system and the components to the intended place of installation.
- 5. Protect the laser system and all components from dust and humidity until installation.

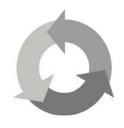

Protect the environment!

Separate packaging material for recycling.

### **3.5 Cooling**

The laser system is cooled by air. The internal cooling system is designed to supply sufficient cooling.

Make sure that the cooling air can be sucked in and blown out freely and that there is sufficient air exchange at the installation site to ensure heat dissipation.

### **3.6 Fume Extractor**

In order to remove marking residues which might be dangerous to health a fume extractor must be installed.

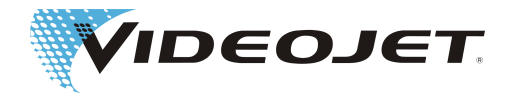

<span id="page-18-0"></span>The fume extractor is to be installed such that marking particles are sucked off directly at the place of the formation to prevent that dust particles accumulate which gradually destroy optical components of the laser system. Make sure that there are no air leaks.

We offer fume extractors as accessories. If a fume extractor is part of the complete delivery please find further information in the enclosed operation manual of the fume extractor

### **3.7 Interfaces of the Laser System**

**Network interface** Connection of a PC for controlling via the marking software. **Customer interface** The general assignment of the customer interface can be found in chapter "Appendix".

> The customer-specific assignment of the customer interface can be found in the data sheets you received upon order handling.

**Note: All cables connected to the system must be shielded.**

### **3.8 Definition of the IP Address**

When the laser system is delivered the following IP address is set: Standard IP: 192.168.1.1 Subnet mask: 255.255.255.0 A different IP address can be configured via the software.

### **3.9 Shutdown**

#### **3.9.1 Temporary Shutdown**

If the laser system is shut down temporarily (e.g. for the duration of a works holiday), the following work is to be carried out:

- 1. Save the data on the computer before switching the laser system off. A detailed description can be found in the manual of the marking software.
- 2. Switch the laser system off after the data backup, (see chapter »Operation of the Laser System«).
- 3. Secure the laser system against unauthorized startup by removing the key (key switch).
- 4. Clean the laser scan lens (see section »[Cleaning the Laser Scan Lens](#page-30-0) [\[](#page-30-0)[}](#page-30-0) [31\]](#page-30-0)).

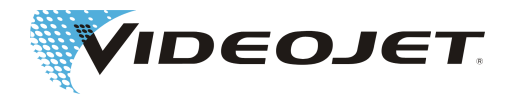

#### <span id="page-19-0"></span>**3.9.2 Final Shutdown**

#### **WARNING**

Ensure that all live parts are switched off and that work can be carried out safely on these parts.

If the laser marking machine is shut down permanently (e.g. for selling or disposal), the following work is to be carried out:

- 1. Carry out all work listed in section "Temporary Shutdown".
- 2. Disconnect the machine from the electric power supply.

#### In case of selling and transport

Package the machine according to the instructions in section "Transport and Storage".

#### In case of disposal

Dispose of the components of the laser system in a manner that is safe and environmentally compatible. Observe all applicable legal and local regulations.

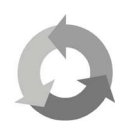

Please dispose of the components of the laser system separated for recycling of raw materials.

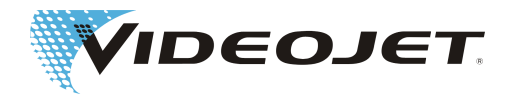

### <span id="page-20-0"></span>**4 Description of the Laser System**

# **4.1 Function Principle of a Vector-Scanning Laser System**

The laser (2) working in pulsed or continuous operation produces an infrared invisible laser beam with small diameter. The laser beam is expanded by means of two-lens telescope (3).

The expanded beam reaches the marking head (4) where two movable mirrors deflect it such that it passes over the lines of the opened template on the product. The lines are divided into vectors (X and Y coordinates). The line up of vectors produces a marking on the product, the laser »writes« on the product surface.

The calculation of vectors and the control of the laser is performed by the controller card in the supply unit (1).

The deflected laser beam is focussed onto the product surface (7) by a laser scan lens (5). Generally the marking is produced at the focus of the lens (6).

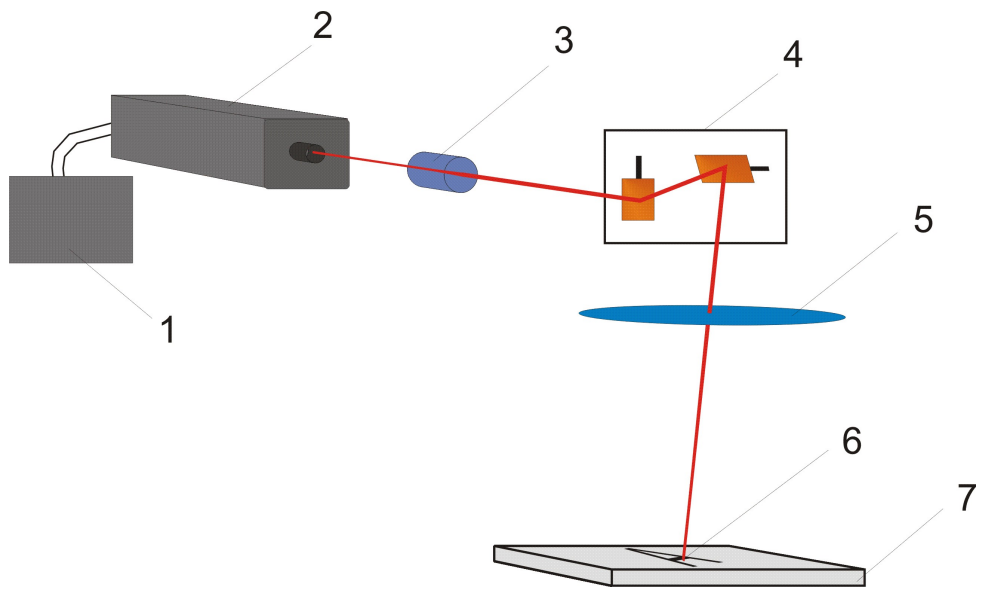

### **4.2 The Laser Beam Source**

Ytterbium-doped glass fibers are used as beam source for the laser system in a power range of up to 100 W. The fibers are pumped by laser diodes.

### **4.3 The Marking Head**

Two movable mirrors are located inside the marking head which deflect the laser beam vertically and horizontally.

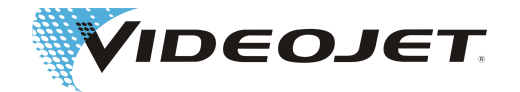

<span id="page-21-0"></span>The X and Y axes of the coordinate system of the marking field are defined by the position of the marking head. A translation or rotation of the marking head also translates or rotates the axes of the coordinate system. X and Y axes in relation to the marking head are defined as displayed in the following figure:

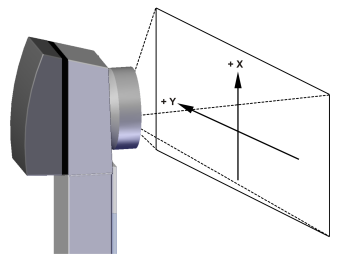

# **4.4 The Marking of the Product**

### **Surface**

The marking of the product surface is performed by the effect of intense laser radiation on the product material.

The laser beam is focussed onto the product surface and heats up the topmost layer of the material, which causes a color change or a vaporization of the topmost dye layer.

The symbols and characters which shall be marked on the product are subdivided into vector strokes (1). Each vector stroke is again subdivided into smaller vectors.

When the laser beam jumps from one stroke to the next (2) the laser is switched off and the product is not marked.

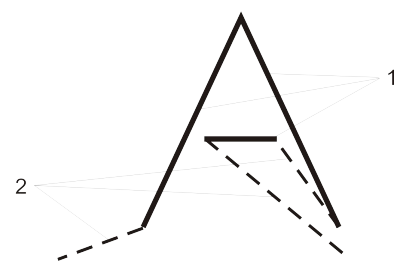

### **4.5 The Laser Parameters**

Parameters are used to adapt the laser system to different materials. These parameters have to be determined and adjusted for each application in order to achieve the best possible marking quality.

Determining the correct parameters requires profound knowledge and experience, because the parameters highly depend on the application and the material which shall be marked. In case of questions please contact us.

The parameters for individual materials are combined in parameter sets. Parameter sets can be generated and altered using the software. For detailed information on the parameters please refer to the manual of the marking software.

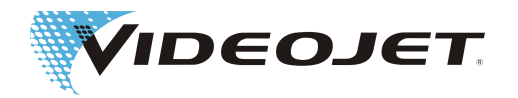

# <span id="page-22-0"></span>**4.6 The Structure of the Laser System**

The laser system consists of the supply unit (1) and the marking unit. The marking unit comprises the interface unit (2) and the marking head (3). The supply unit is controlled via the marking software on a PC.

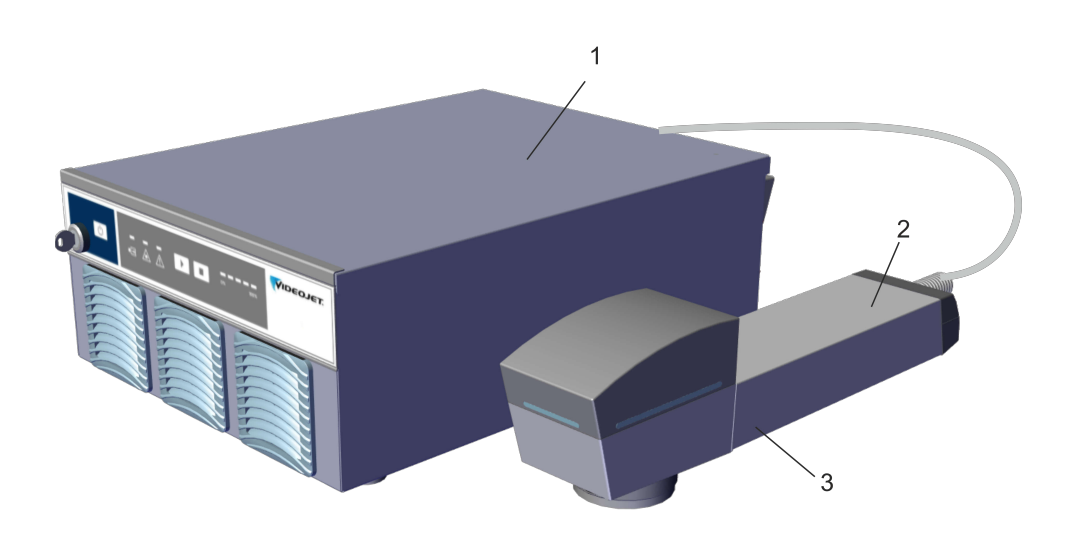

### **4.7 Technical Data**

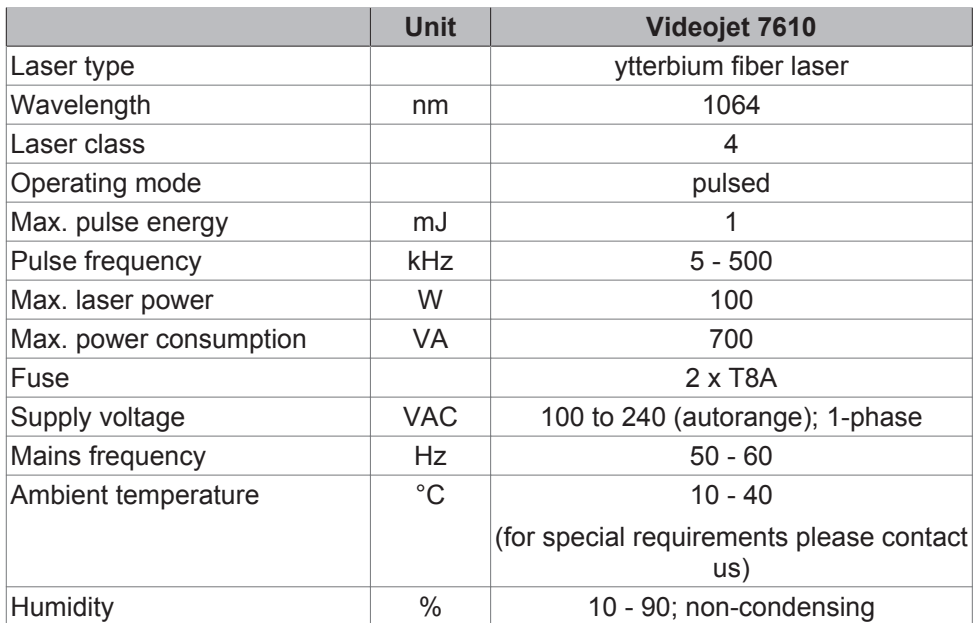

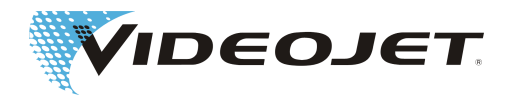

<span id="page-23-0"></span>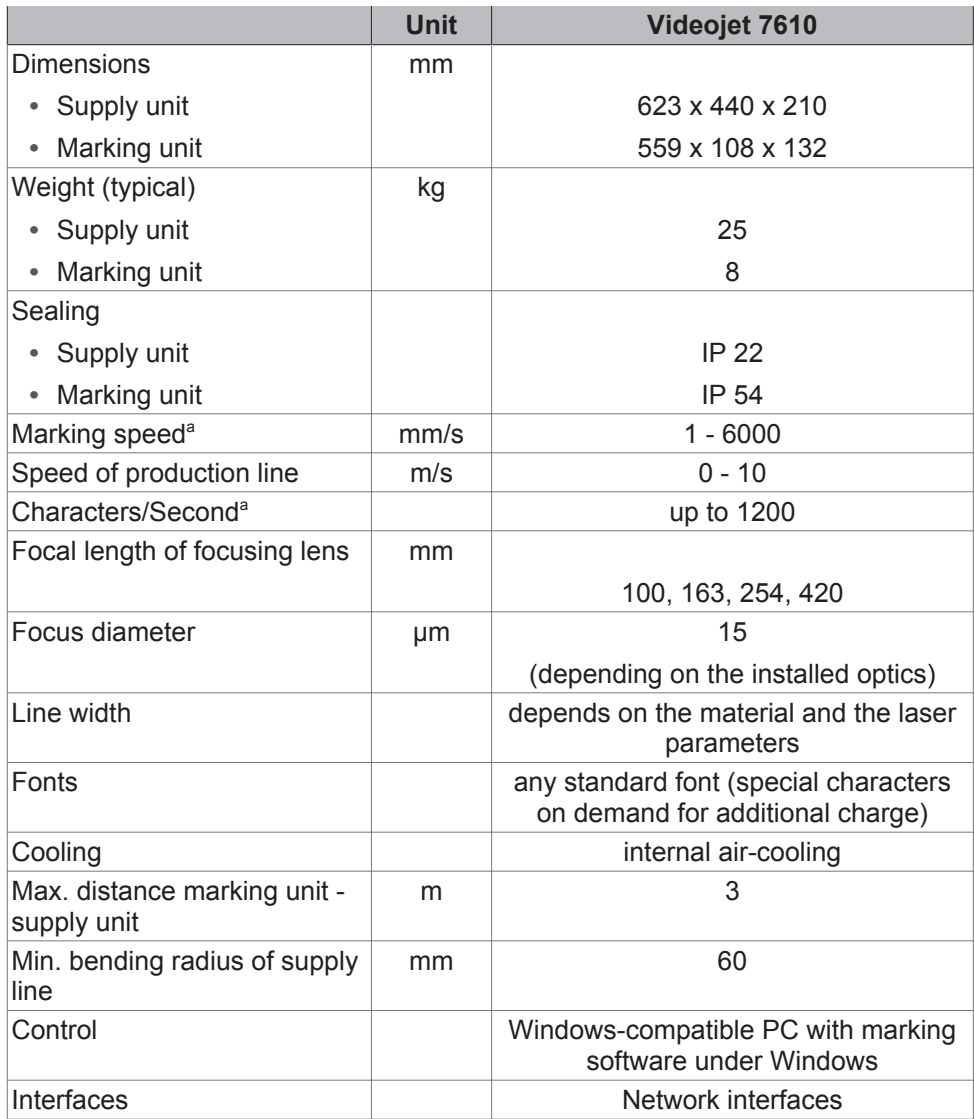

a. Any statements referring to marked characters or actual markings are derived from possible scanning speeds. These values highly depend on the material and laser power and may only be taken as a guideline. These are no specifications!

Due to Videojet Technologies Inc.'s policy of continuous improvement, technical data is subject to change without notice.

# **4.8 Working Distance and Marking Field**

#### **NOTICE**

The actual marking field depends on the configuration of the system.

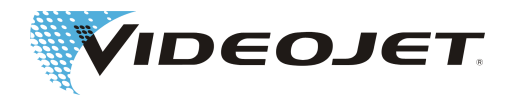

#### <span id="page-24-0"></span>Marking Head CP10 (all values in mm)

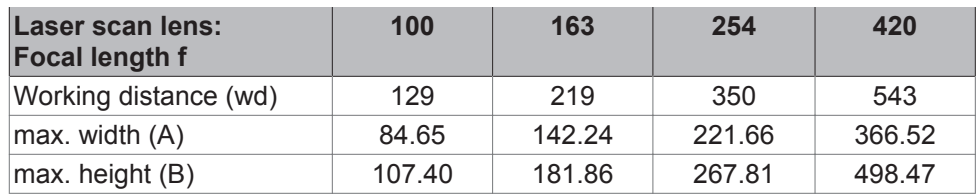

See figure below.

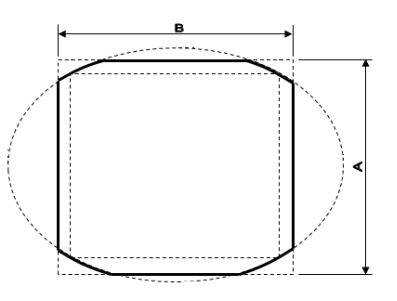

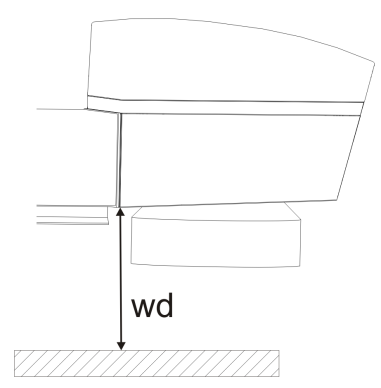

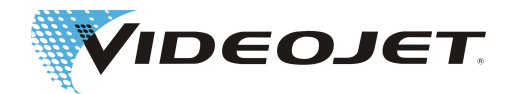

### <span id="page-25-0"></span>**5 Operating the Laser System**

### **5.1 Operation of the Laser System**

The laser system is operated using the marking software.

The software runs on a PC under Windows. With the software you can access the full range of fonts, logos and tools to create layouts and preview the marking on the screen. In addition you can access all laser parameters and system settings.

A detailed description can be found in the manual of the marking software or in the online help.

### **5.2 Elements on the Supply Unit**

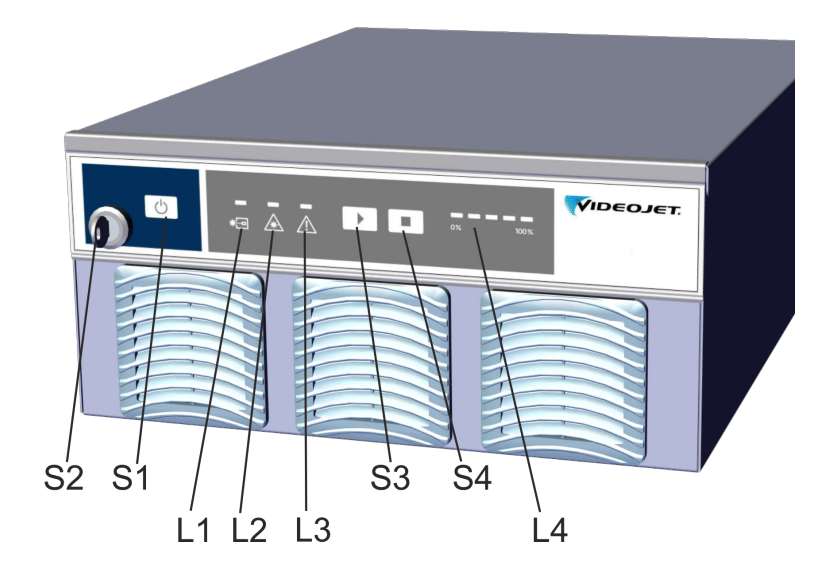

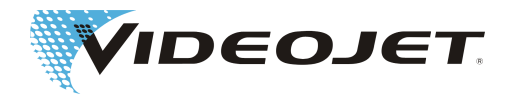

<span id="page-26-0"></span>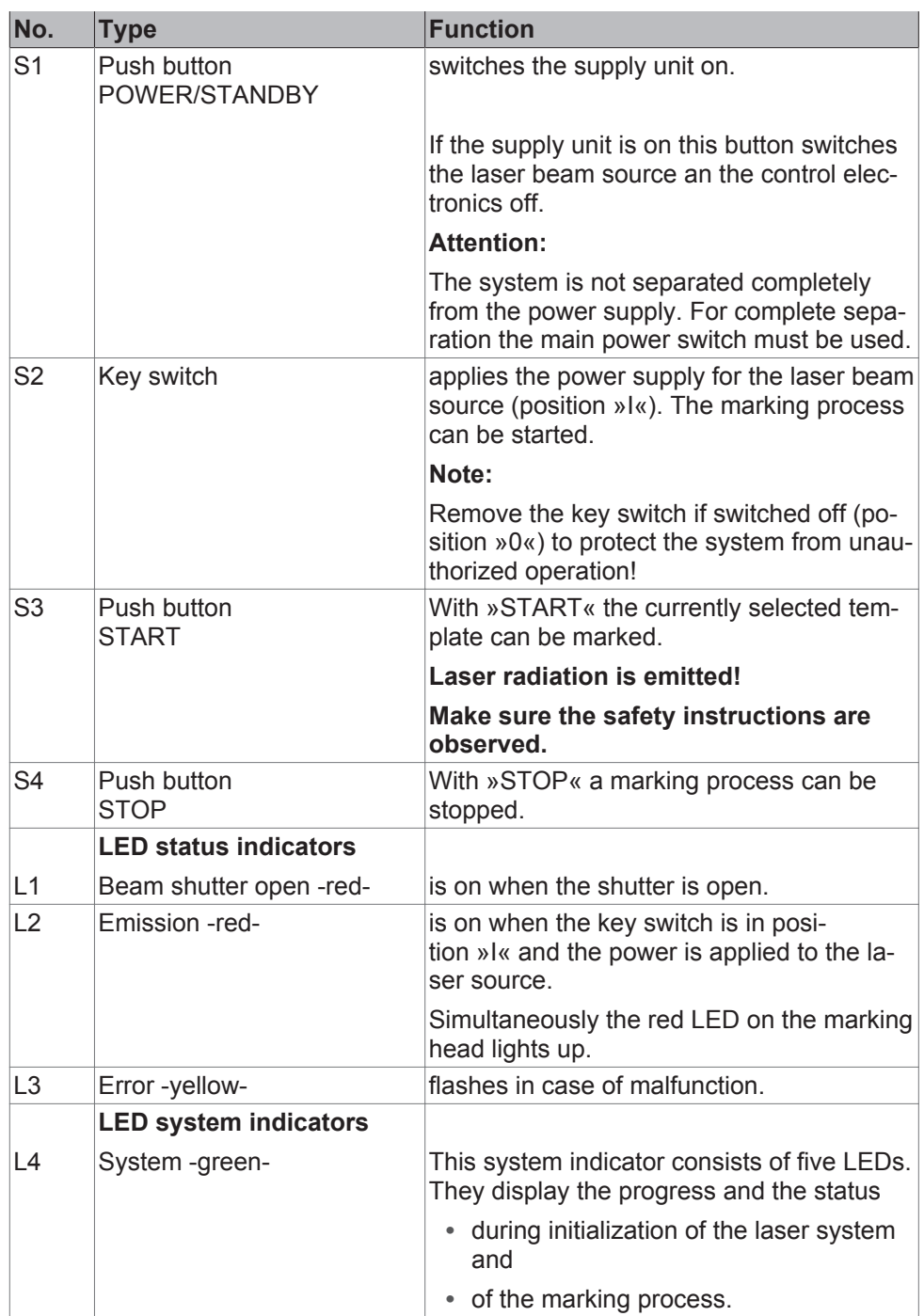

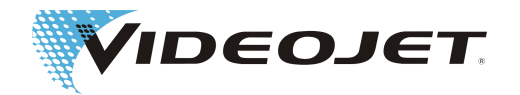

#### <span id="page-27-0"></span>Backview of the supply unit

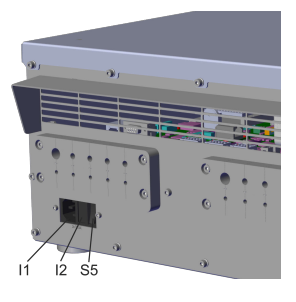

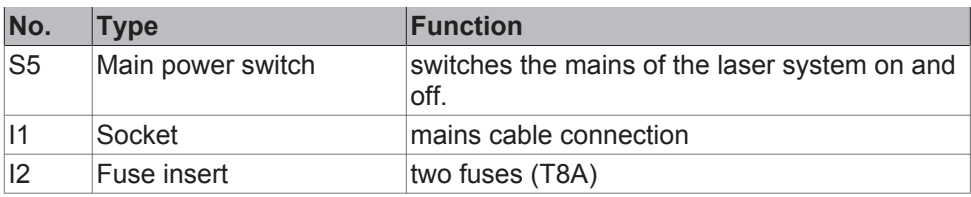

### **5.3 Switch-On/Off of the Supply Unit**

#### **5.3.1 Switch-On**

- 1. Make sure that the safety instructions are observed.
- 2. Switch on the fume extractor or use the possibility to let the system switch on the fume extractor by using a signal (see Inputs and Outputs (Galvanically Separated)).
	-

3. Make sure that the key switch is in the vertical position »0«.

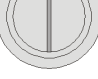

Switch the main switch (S5) at the back of the supply unit to position »I«.

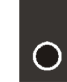

The blue LED on the push button »POWER/STAND-BY« (S1) is on.

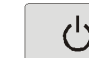

4.  $\begin{bmatrix} 1 \\ 0 \end{bmatrix}$  Press push button »POWER/STANDBY« (S1).

After approx. 10 seconds the white LED on the push button flashes. The flashing frequency and the brightness of the LED increases.

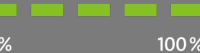

The LED system indicators (L4) are on successively indicating the initialization of the laser system. After that the system is ready for operation the white LED is on and all LED system indicators are on.

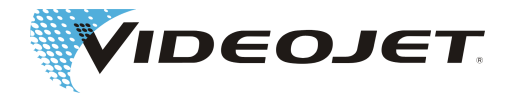

<span id="page-28-0"></span>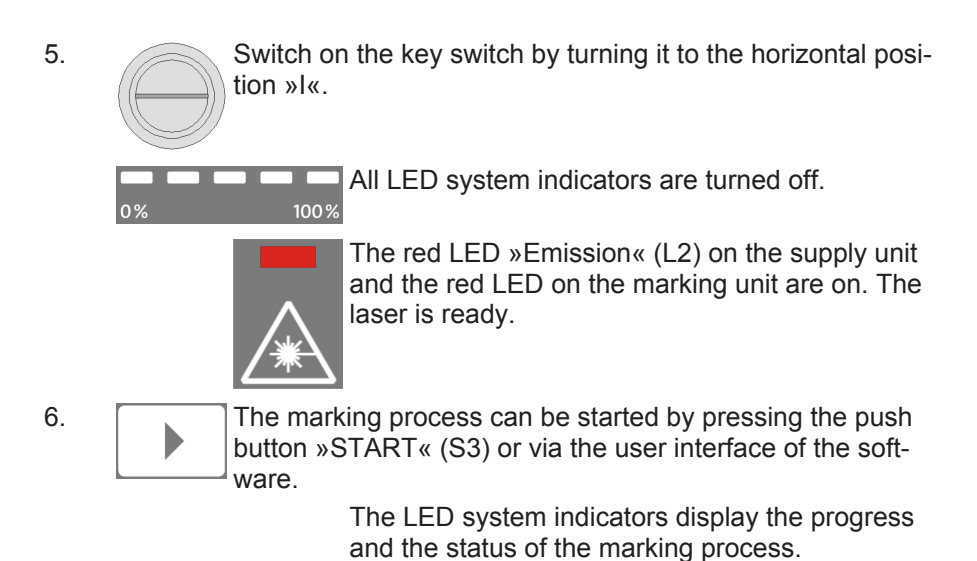

**5.3.2 Switch-Off**

1. Stop the marking process.

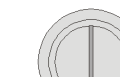

2. Switch off the key switch by turning it to the vertical position »0«.

> The red LED »Emission« (L2) on the supply unit and the red LED on the marking unit are off.

The white LED on the push button »POWER/ STANDBY« (S1) is on.

3.  $\begin{bmatrix} 1 \\ 0 \end{bmatrix}$  Press push button »POWER/STANDBY« (S1).

The yellow LED »Error« (L3) flashes.

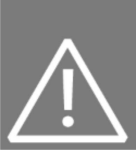

Then the blue LED on the push button »POW-ER/STANDBY« is on.

 $\bigcirc$ 

4. Switch the main switch (S5) at the back of the supply unit to position »0«.

5. Switch off the fume extractor.

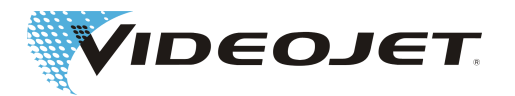

### <span id="page-29-0"></span>**6 Maintenance**

# **6.1 General Notes Concerning Maintenance**

The time for maintenance of the laser system is very short. Please carry out maintenance works in the stated intervals.

The laser system is designed such that maintenance can be performed safely.

#### **CAUTION**

Maintenance has to be performed by instructed operating and maintenance personnel only!

For reasons of safety make sure that the main key is withdrawn and the mains is disconnected!!

Before cleaning the laser system and its environment, the laser system must be disconnected from the mains power supply.

Document the regular maintenance in the maintenance protocols in this chapter! In case of non-conformance with the maintenance plan Videojet Technologies Inc. reserves the right to limit the warranty!

#### **NOTICE**

Before carrying out the maintenance works at the optics, please note the following:

Acetone is not included upon delivery and has to be purchased via other companies. Open the following Internet page to order acetone in a quick and uncomplicated way: www.vwr.com/index.htm

When purchasing acetone make sure that you order acetone pro analysi (p.a. = highest purity grade).

### **6.2 Maintenance Plan**

The maintenance intervals are laid out considering laser system use of approximately 10 hours of daily operation on a normal working environment.

If the time of daily use exceeds 10 hours of continuous operation or in case of above normal dusty/dirty environment please shorten the maintenance intervals accordingly. In case of questions please contact Videojet Technologies Inc. or one of their representatives.

All maintenance works are described in the following sections.

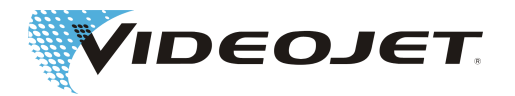

<span id="page-30-0"></span>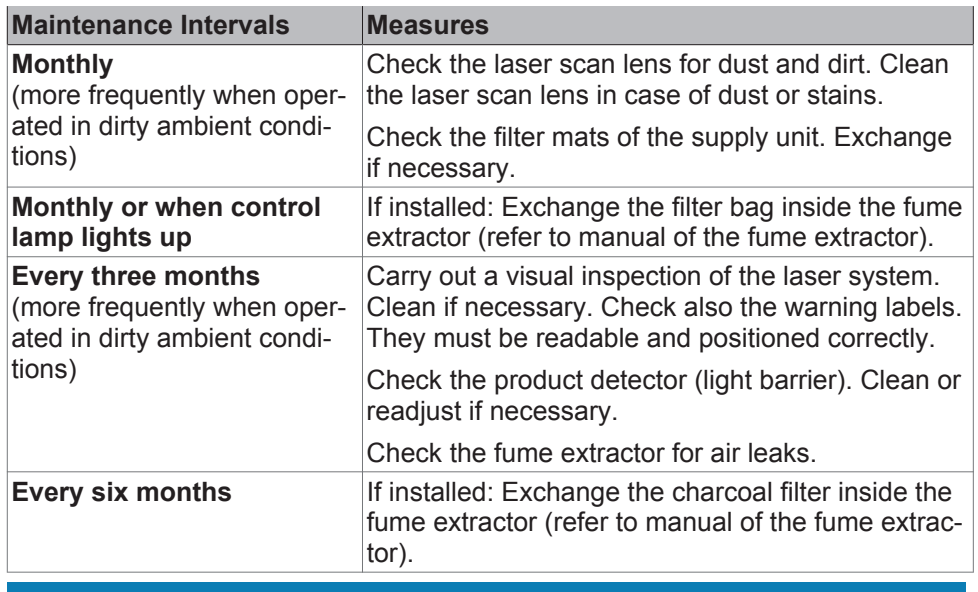

#### **NOTICE**

We recommend a professional check by our service engineers once a year (more often in a very dusty environment).

We offer special training seminars for maintenance and service personnel. In case of questions please contact Videojet Technologies Inc. one of their representatives.

### **6.3 Cleaning the Laser Scan Lens**

The laser scan lens is located at the marking head. It may be contaminated by dust or floating particles. Contamination of the laser scan lens can lead to damages of the laser scan lens and gradually reduce the quality of the marking. Therefore the lens has to be cleaned regularly.

Generally just the outwardly facing side of the laser scan lens has to be cleaned, but check both sides for contamination and clean them, if necessary.

#### **CAUTION**

As with all optical components the laser scan lens is an object of highest precision and sophisticated design!

Slightest damages of the surface might (in the long term) result in unusability of the component or reduction of marking quality. Any contaminants must only be removed by means of a cotton tip and acetone.

Make sure that no contaminants enter the marking head while cleaning the laser scan lens!!

To clean the laser scan lens you need:

- **•** Optics cleaning paper
- **•** Acetone
- **•** Protective gloves

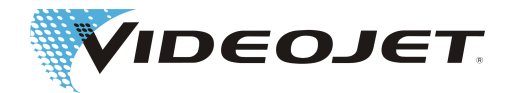

#### <span id="page-31-0"></span>**NOTICE**

Wear protective gloves during the complete procedure!

#### **6.3.1 Disassembly of the Laser Scan Lens**

#### **DANGER**

Before starting any work the laser system must be completely switched off.

- 1. Turn the key switch to position »0«. Remove the key to ensure that the laser system cannot be switched on.
- 2. Switch off the laser system (push button »STANDBY«).
- 3. Disconnect the mains connector.
- 4. Firmly grip the laser scan lens with both hands and turn it clockwise carefully until it is released from the thread. **Do not touch the lens surface!**
- 5. Remove the laser scan lens from the marking head and place it on a clean surface.

#### **NOTICE**

The fine thread requires several turns before the scan lens is released. Make sure that you are holding the lens firmly with both hands.

#### **6.3.2 Cleaning the Laser Scan Lens**

#### **ACAUTION**

Never use polishing agents! Polishing agents destroy the laser scan lens.

Never use contaminated cleaning paper to clean the optic.

Make sure that the optics cleaning paper is stored in a clean place.

- 1. Place the laser scan lens onto a clean surface. Fold a sheet of optics cleaning paper (at least 5 times) creating a flat cushion.
- 2. Hold the optics cleaning paper between thumb and index finger and put some drops of acetone onto the optics cleaning paper.
- 3. Carefully and slowly pull the optics cleaning paper across the surface to be cleaned. Make sure that you do not touch the surface with the gloves! **Apply only very light pressure onto the paper!**
- 4. If necessary repeat the procedure with a new sheet of optics cleaning paper.
- 5. Check the surface of the lens side located in the marking head for contamination. If necessary, clean it as described above.

If the lens cannot be cleaned or the surface of the lens is severely scratched: Fit a new laser scan lens.

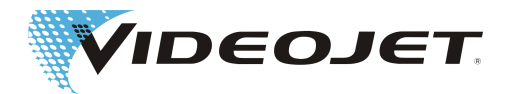

#### <span id="page-32-0"></span>**6.3.3 Mounting the Laser Scan Lens**

- 1. Position the thread of the laser scan lens straight onto the laser beam outlet of the marking head.
- 2. Carefully screw in the laser scan lens anti-clockwise until the fine thread has caught and tighten it by hand only. Do not use any tools!

If the fine thread jams during screwing proceed as follows:

- 1. Place the laser scan lens straight onto the laser beam outlet and turn it in the wrong direction until you hear the clear click as the first thread engages.
- 2. The screw in the laser scan lens slowly and straight in the right direction, handtight.

# **6.4 Protocols for Maintenance, Repair and Replacement**

It is strongly recommended that records are kept of maintenance, repair and replacement procedures.

The maintenance protocols specify the tasks and their intervals. The correct and timely maintenance can help to minimize malfunctions of the laser system.

You will also find forms to record the repairs and replacements. Copies can be made and used to keep an ongoing record of the procedures recommended throughout the life of the laser marking system.

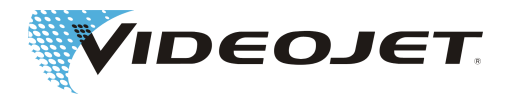

#### <span id="page-33-0"></span>Inspection and Cleaning of the Laser Scan Lens Maintenance interval: **Monthly**

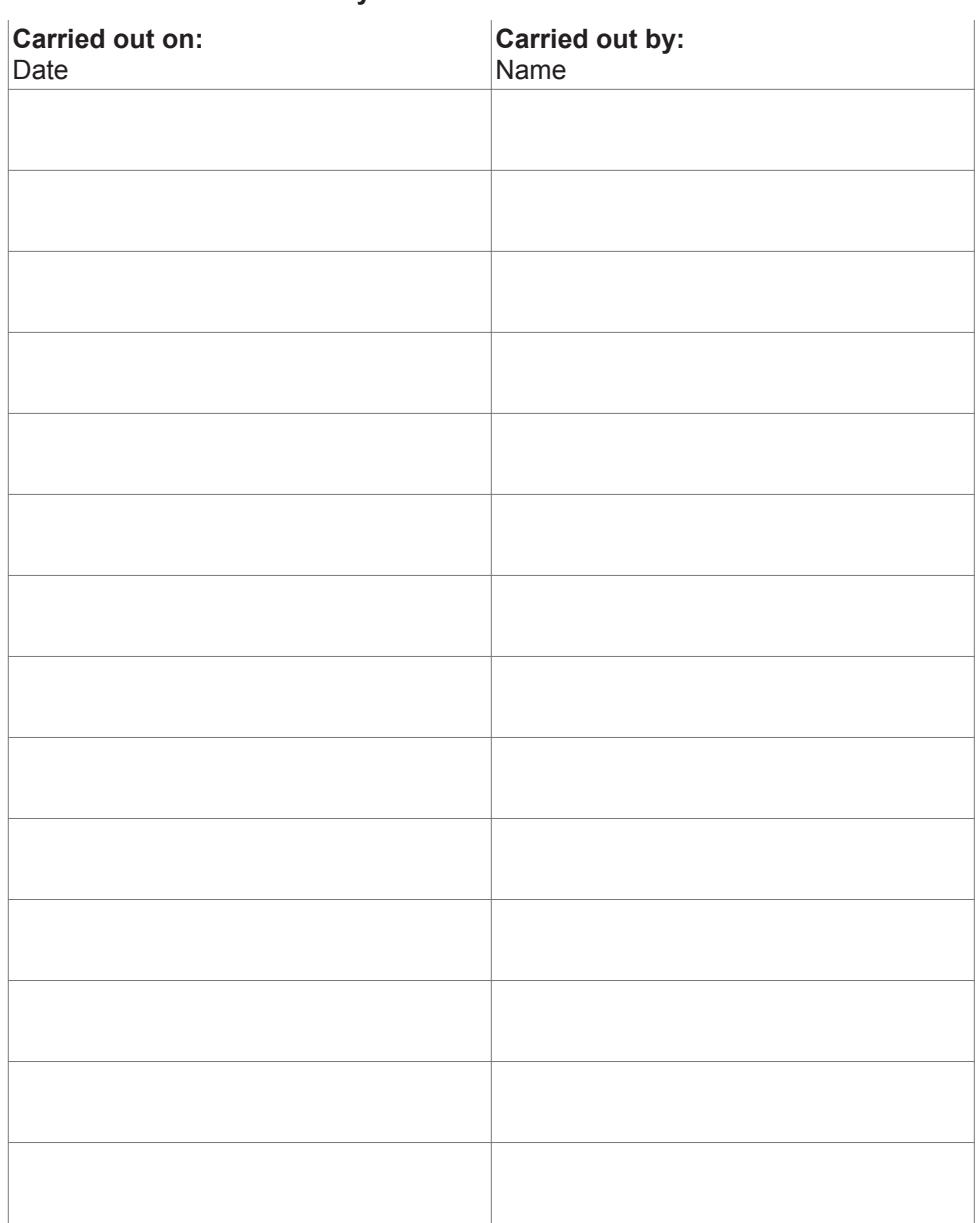

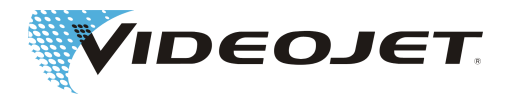

#### <span id="page-34-0"></span>Inspection and Cleaning of the Filter Mats

Maintenance interval: **Monthly**

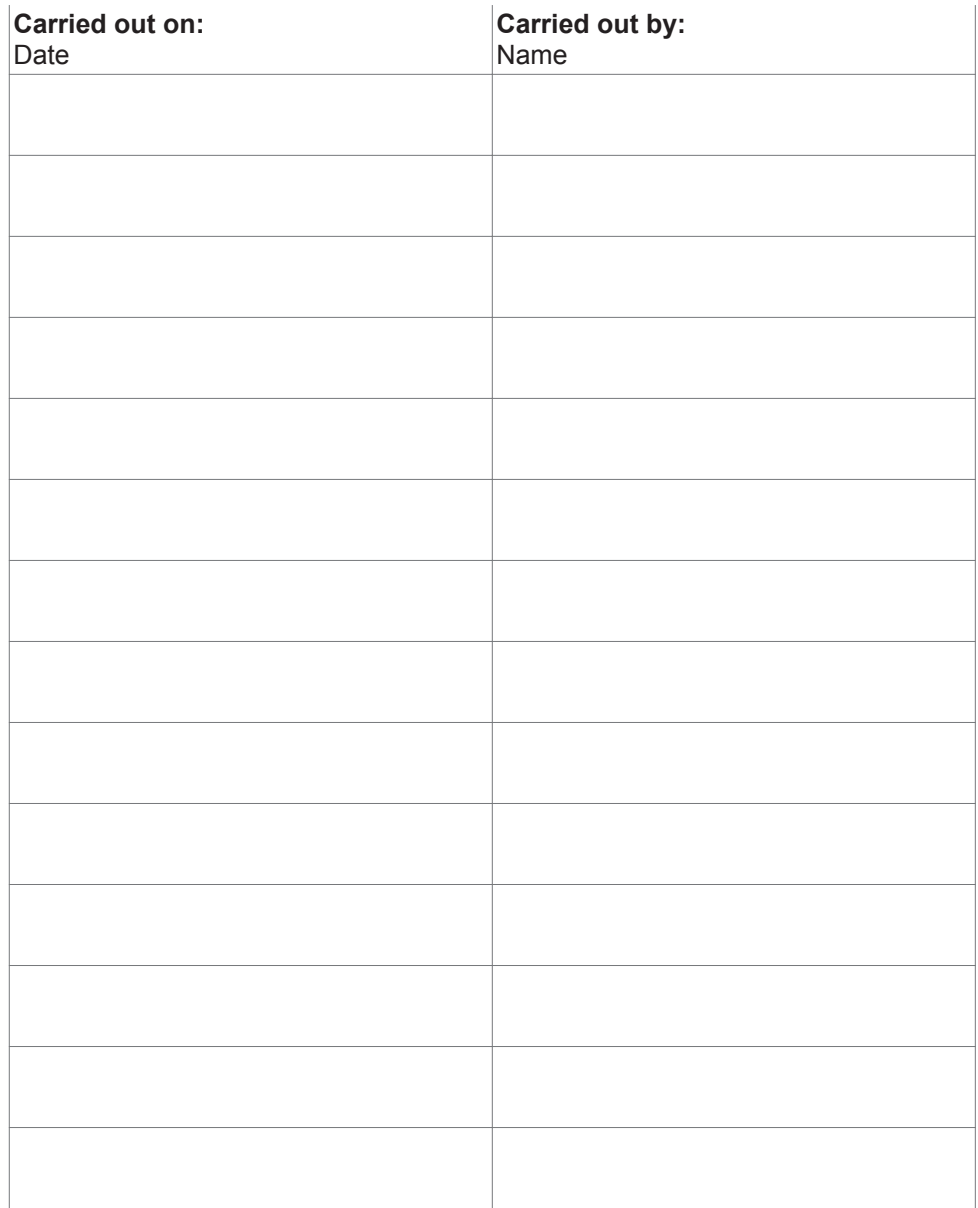

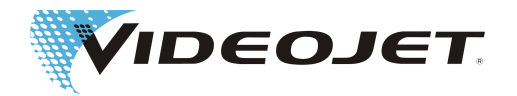

#### <span id="page-35-0"></span>Exchange of the Pre-Filter of the Fume Extractor

(if installed)

#### Maintenance interval: **Monthly or when control lamp lights up**

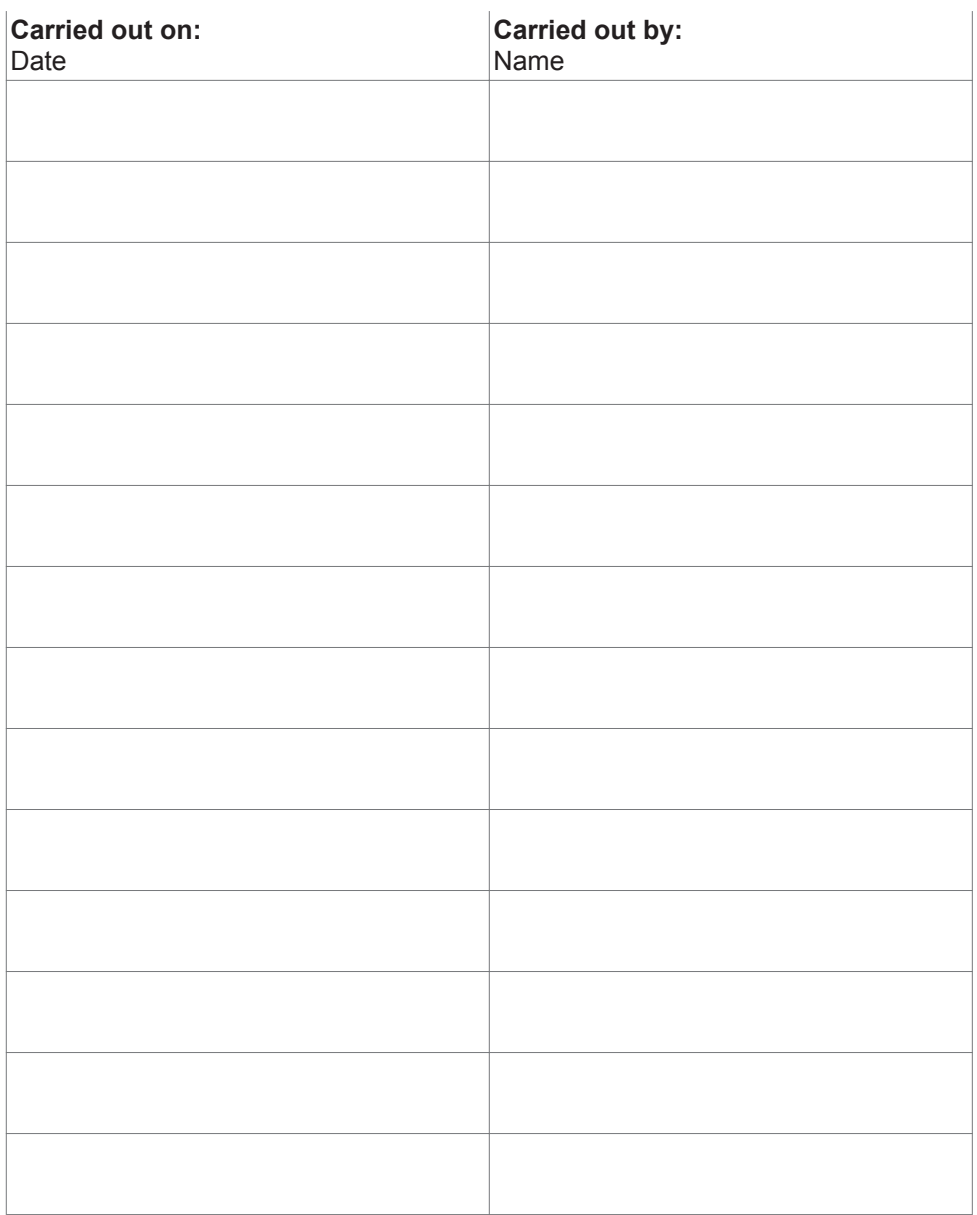

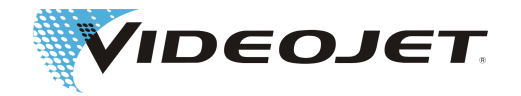

#### <span id="page-36-0"></span>Exchange of the Combined (Charcoal) Filter of the Fume Extractor (if installed)

Maintenance interval: **Every six months**

| Carried out on:<br>Date | <b>Carried out by:</b><br>Name |
|-------------------------|--------------------------------|
|                         |                                |
|                         |                                |
|                         |                                |
|                         |                                |
|                         |                                |
|                         |                                |
|                         |                                |
|                         |                                |
|                         |                                |
|                         |                                |
|                         |                                |
|                         |                                |
|                         |                                |
|                         |                                |

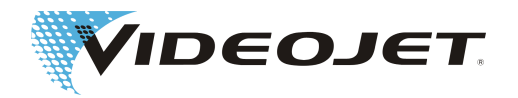

#### <span id="page-37-0"></span>Visual Inspection

#### Maintenance interval: **Every three months**

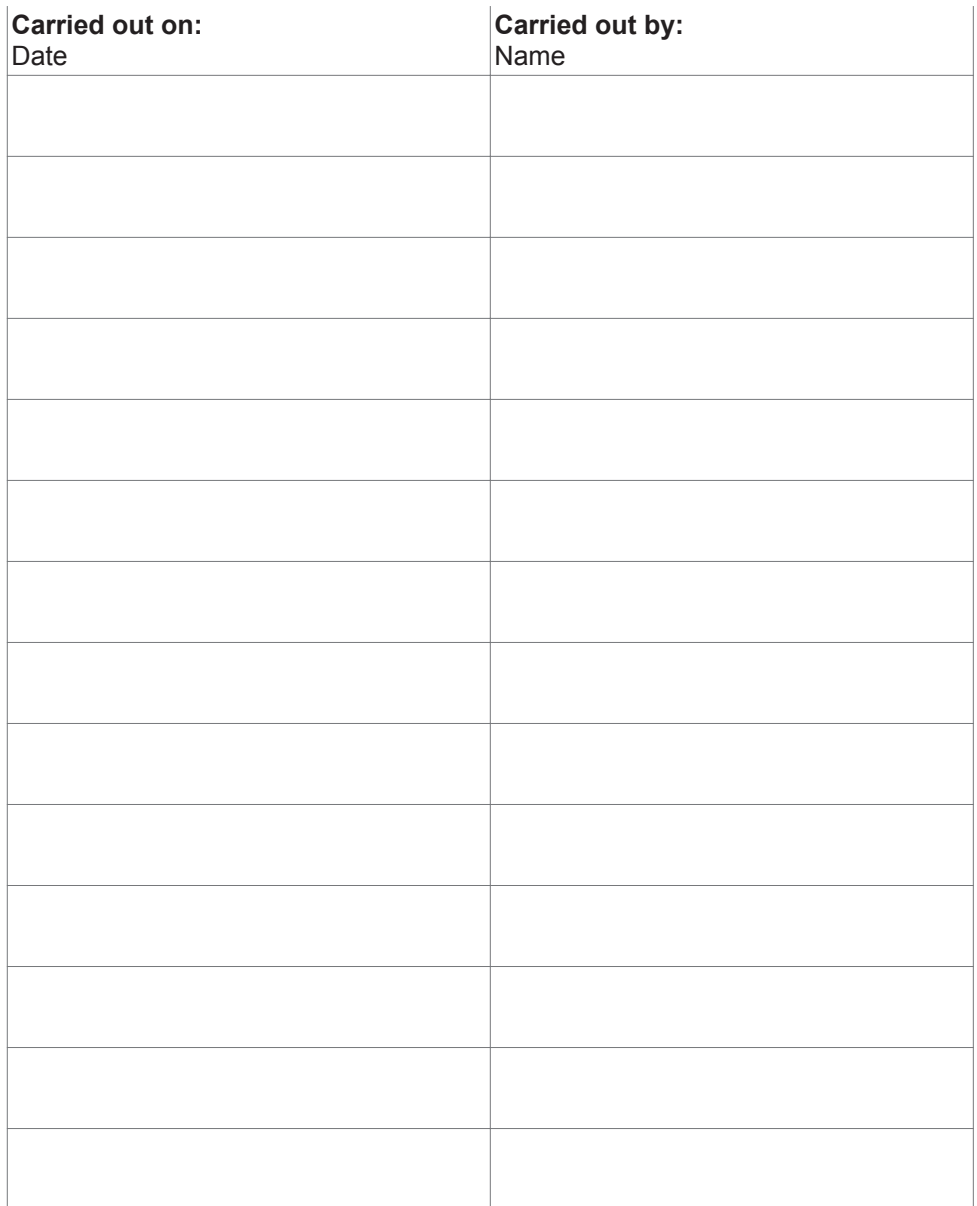

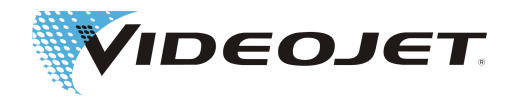

#### Update of the CMark Software

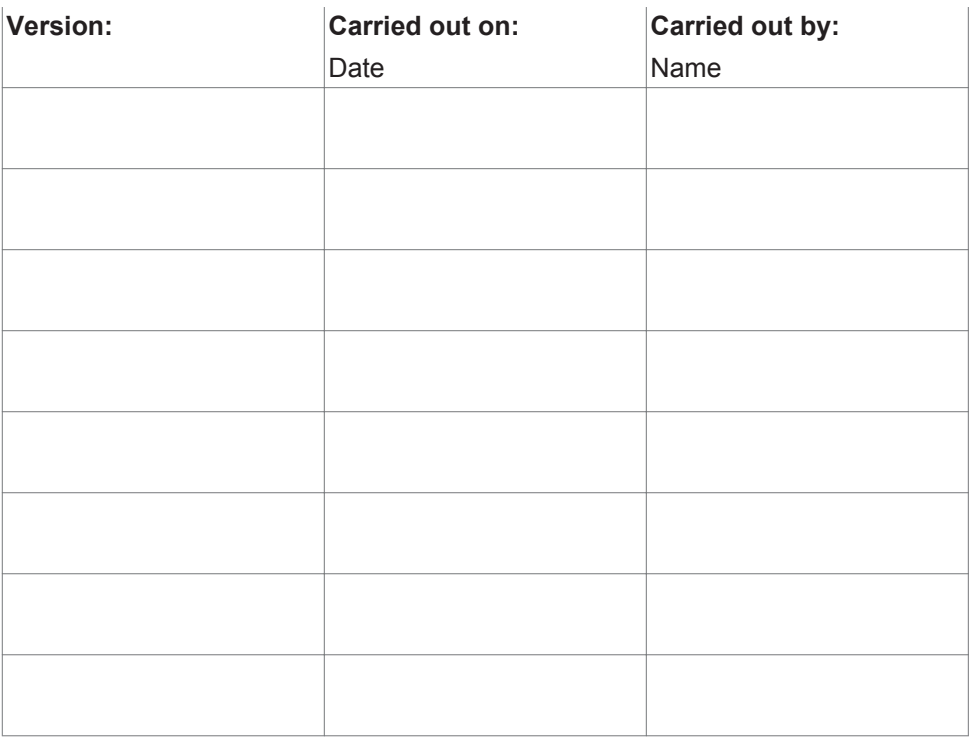

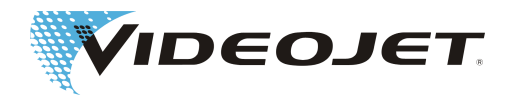

#### Repair and Replacement Protocol

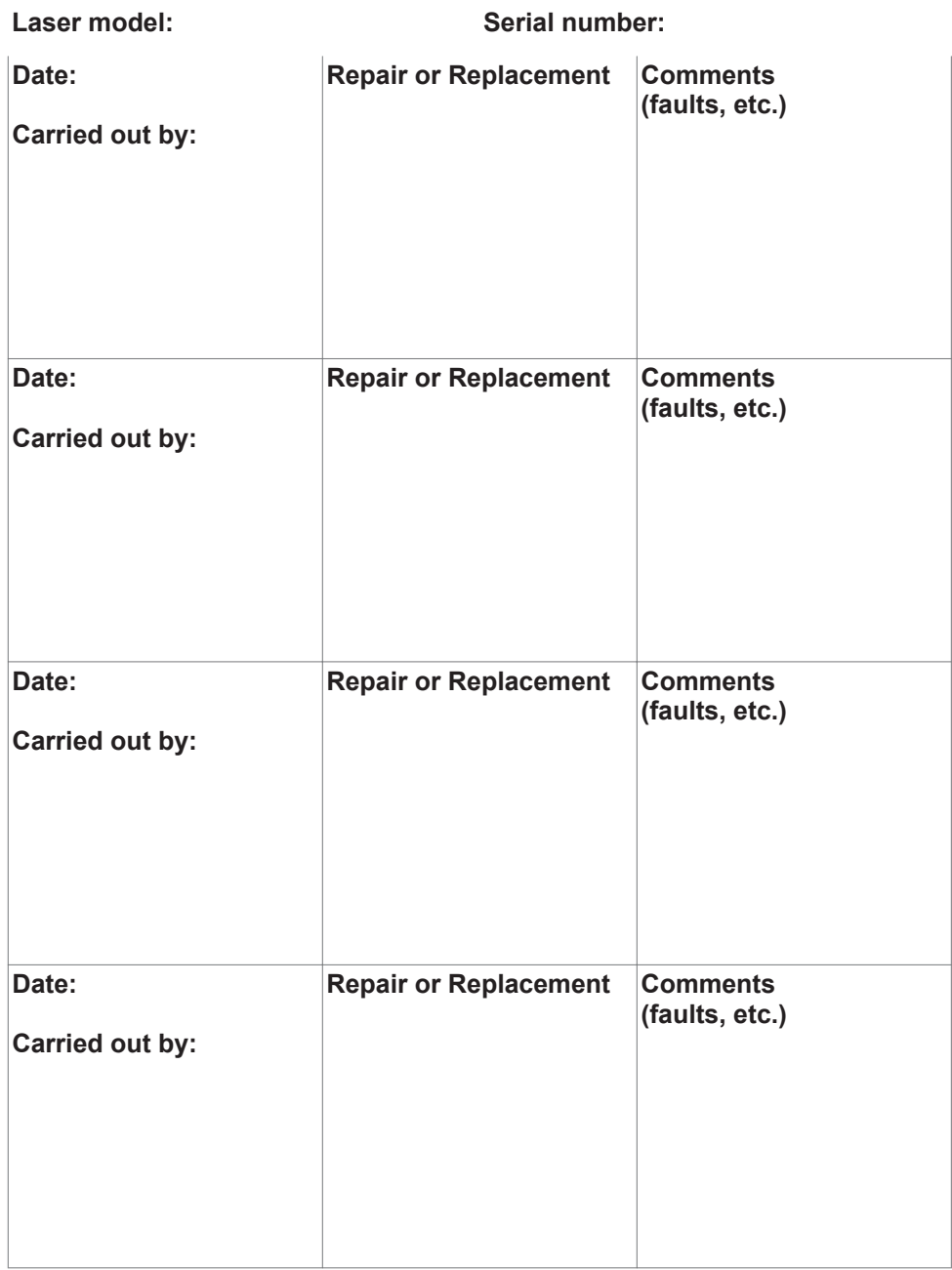

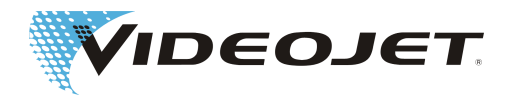

### <span id="page-40-0"></span>**7 Malfunctions**

### **7.1 Notes**

In this chapter you will find a description of possible malfunctions, their possible causes and suitable measures for troubleshooting. The measures stated must be performed by trained and qualified operation and maintenance personnel only.

#### **A CAUTION**

Tasks for troubleshooting going beyond the ones mentioned here must be performed by **specially trained personnel** only! Strictly follow the safety instructions!

# **7.2 Malfunctions Descriptions**

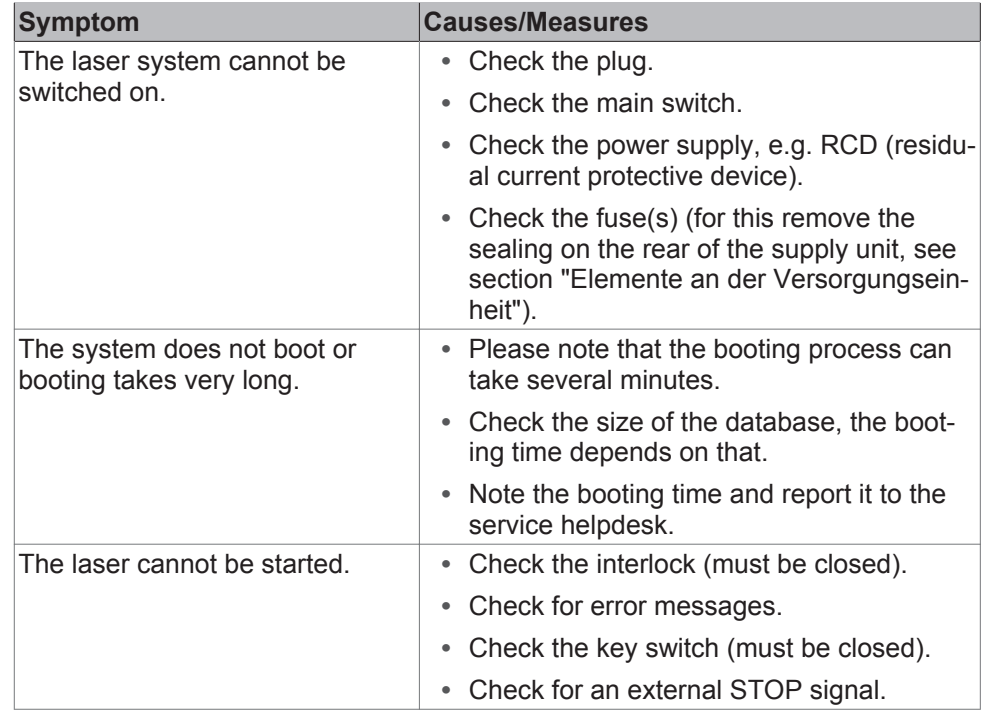

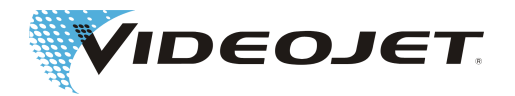

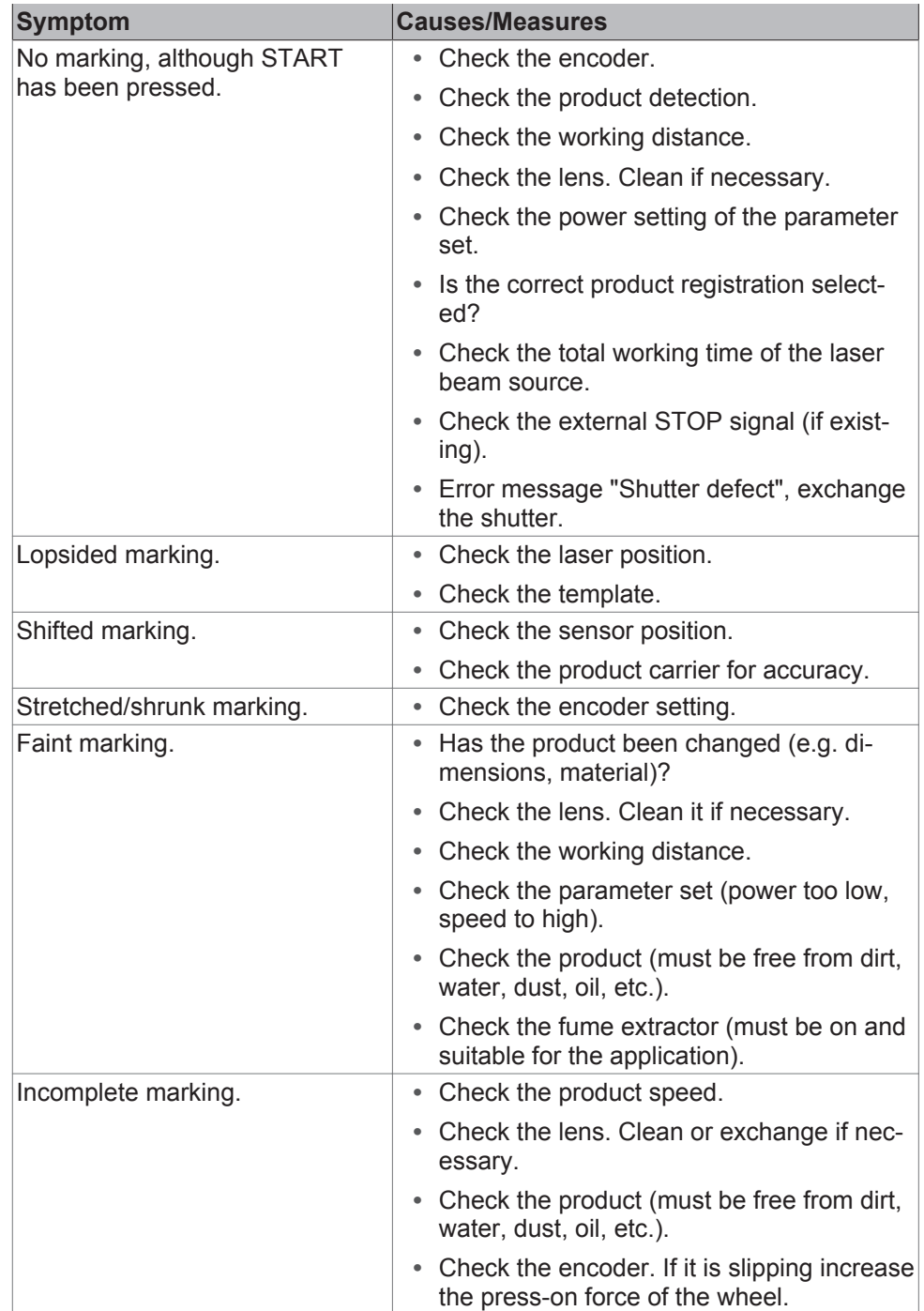

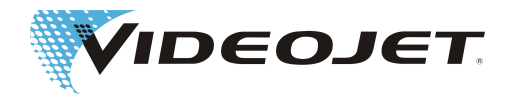

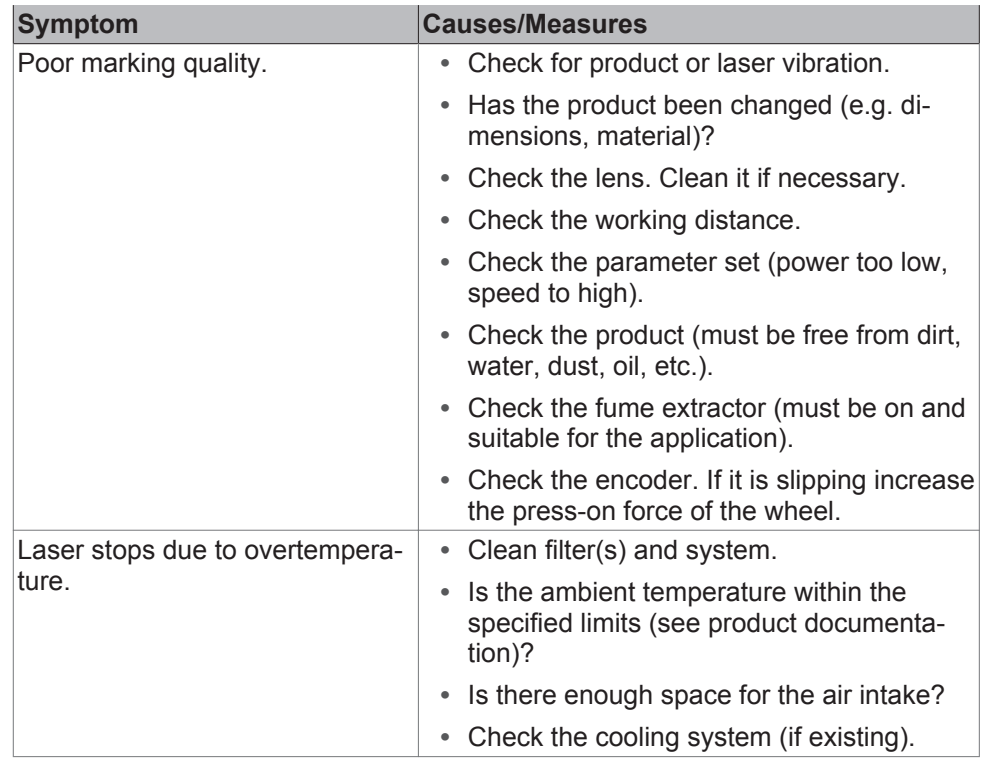

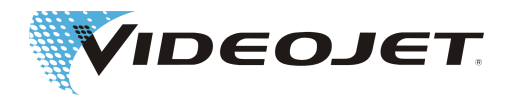

### <span id="page-43-0"></span>**8 Appendix**

# **8.1 Safety Circuit of the Laser System**

The safety circuit is realized via connector X9 on the CPD board. Position of the board in the laser system:

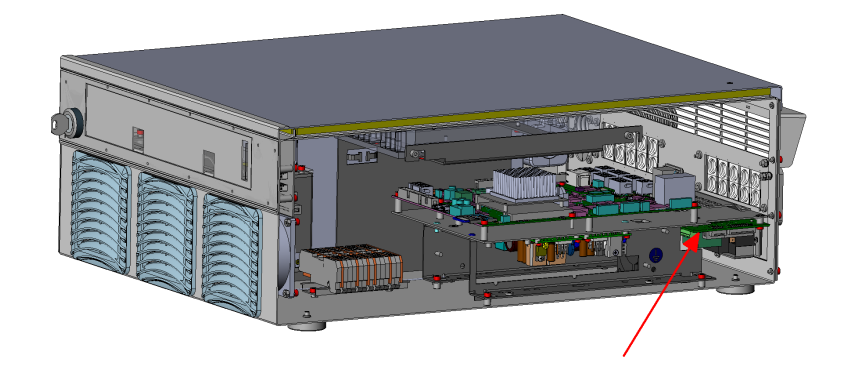

#### Position of X9:

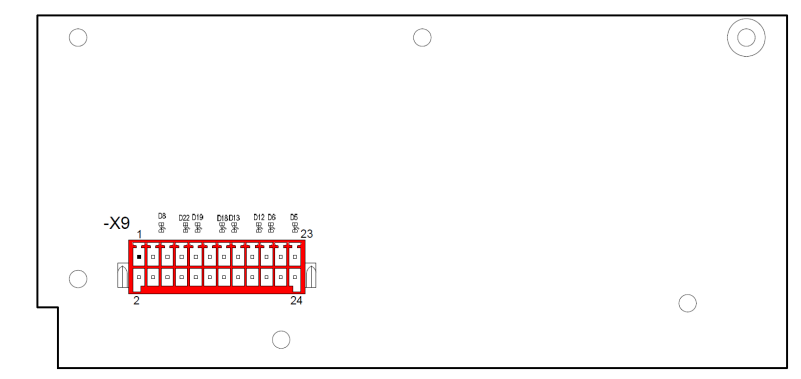

The laser system can be ordered in 2 variants:

- 1. Without safety circuit as a system without performance level (non-EU).
- 2. With safety circuit according to EN 13849-1, achieving performance level "d" for the door circuit and performance level "e" for the emergency stop circuit.

#### Assignment Variant 1

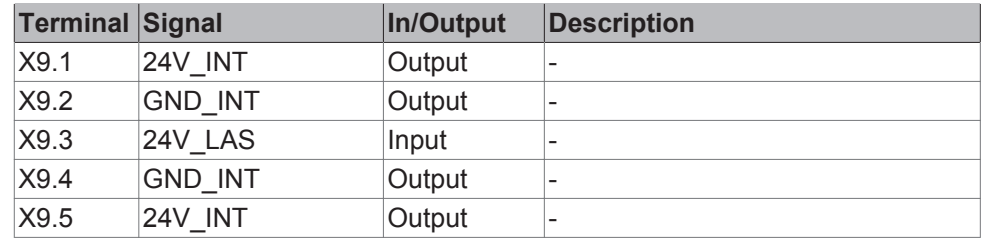

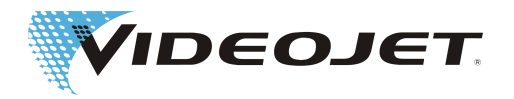

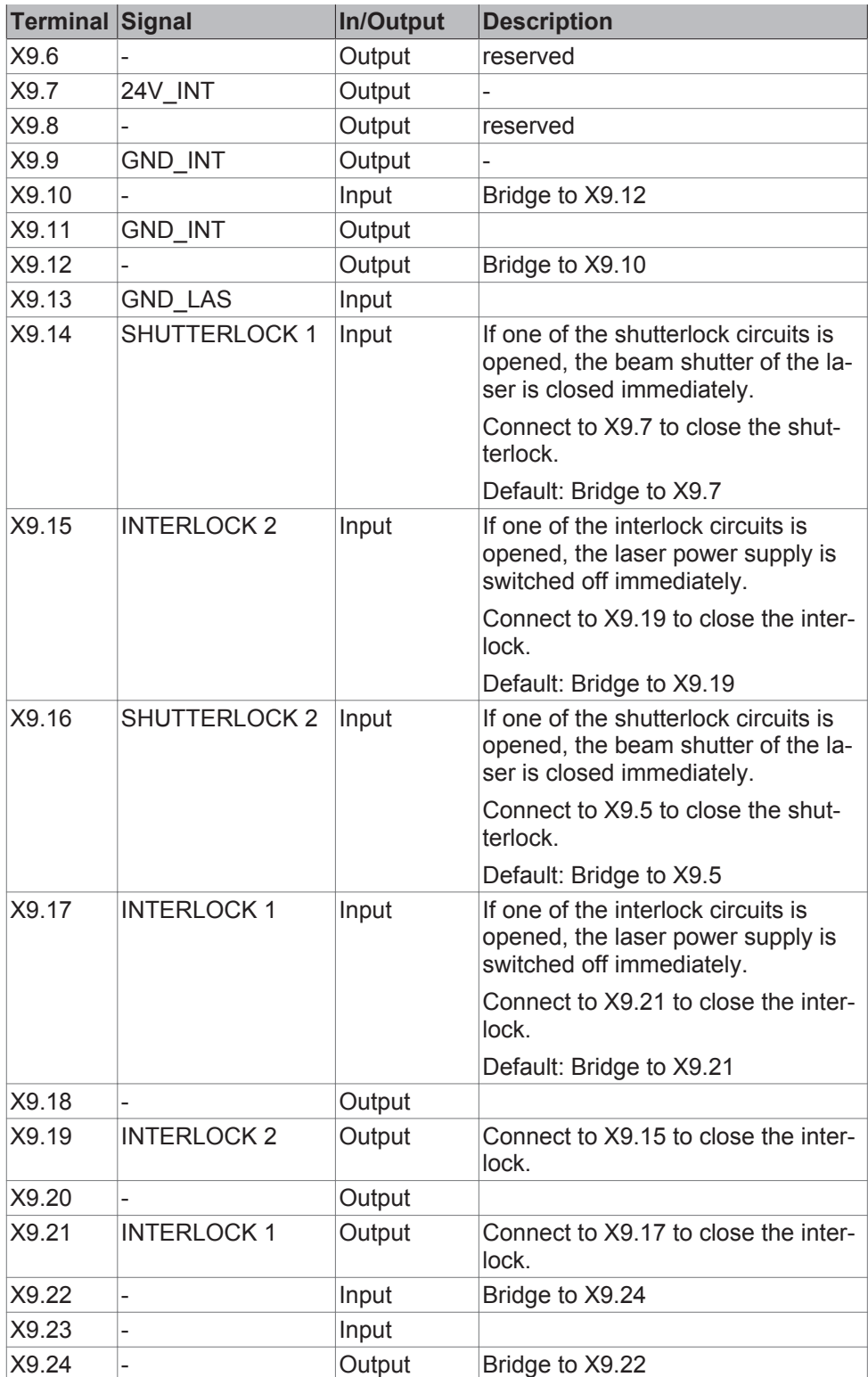

Wiring see [Without Safety Circuit \[](#page-62-0) $\triangleright$  [63\]](#page-62-0).

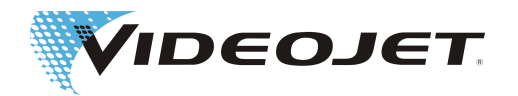

#### Assignment Variant 2

#### **NOTICE**

When using the safety circuit please observe that the door circuit as well as the emergency stop circuit must be connected with a double-pole switch.

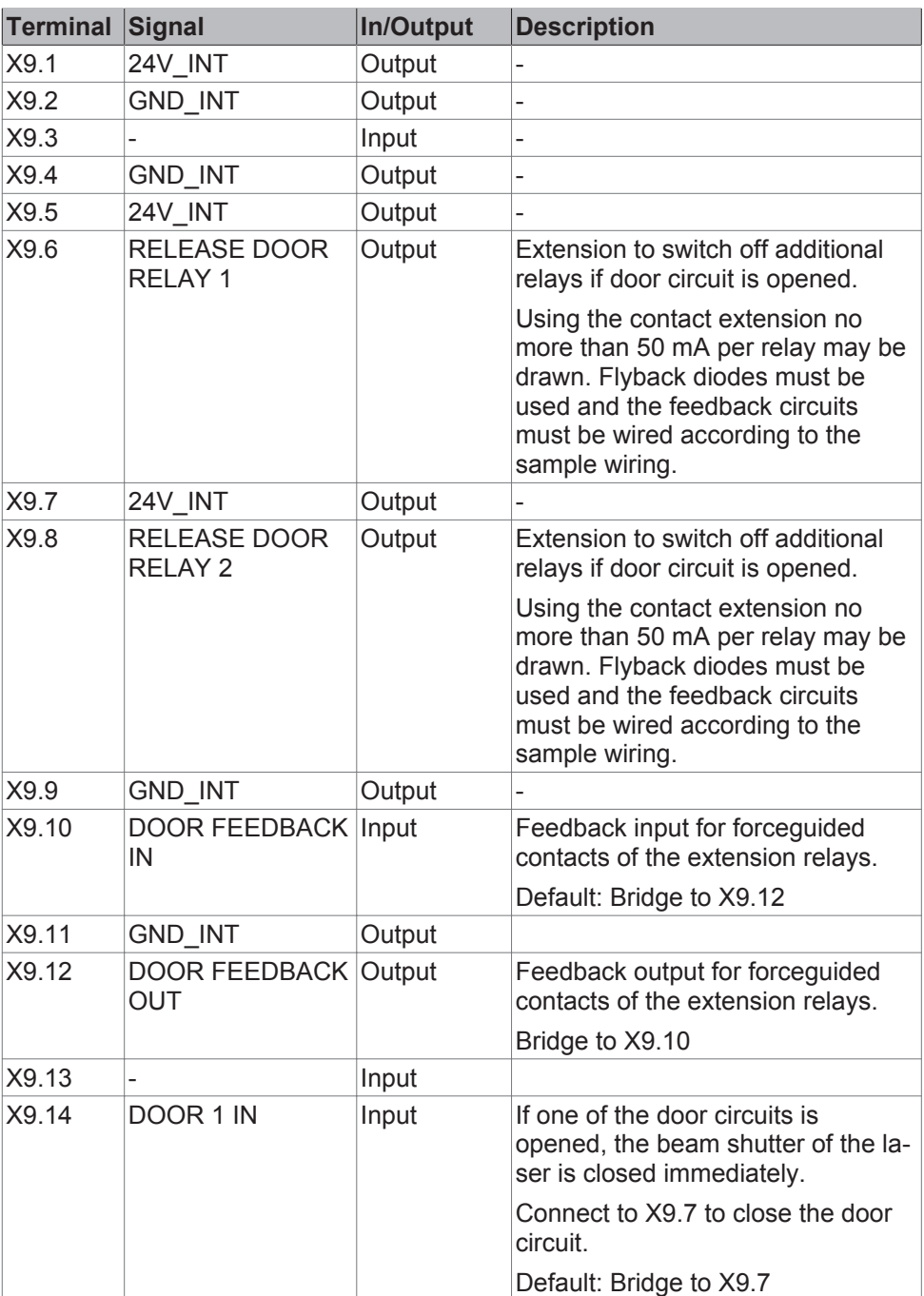

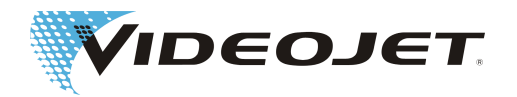

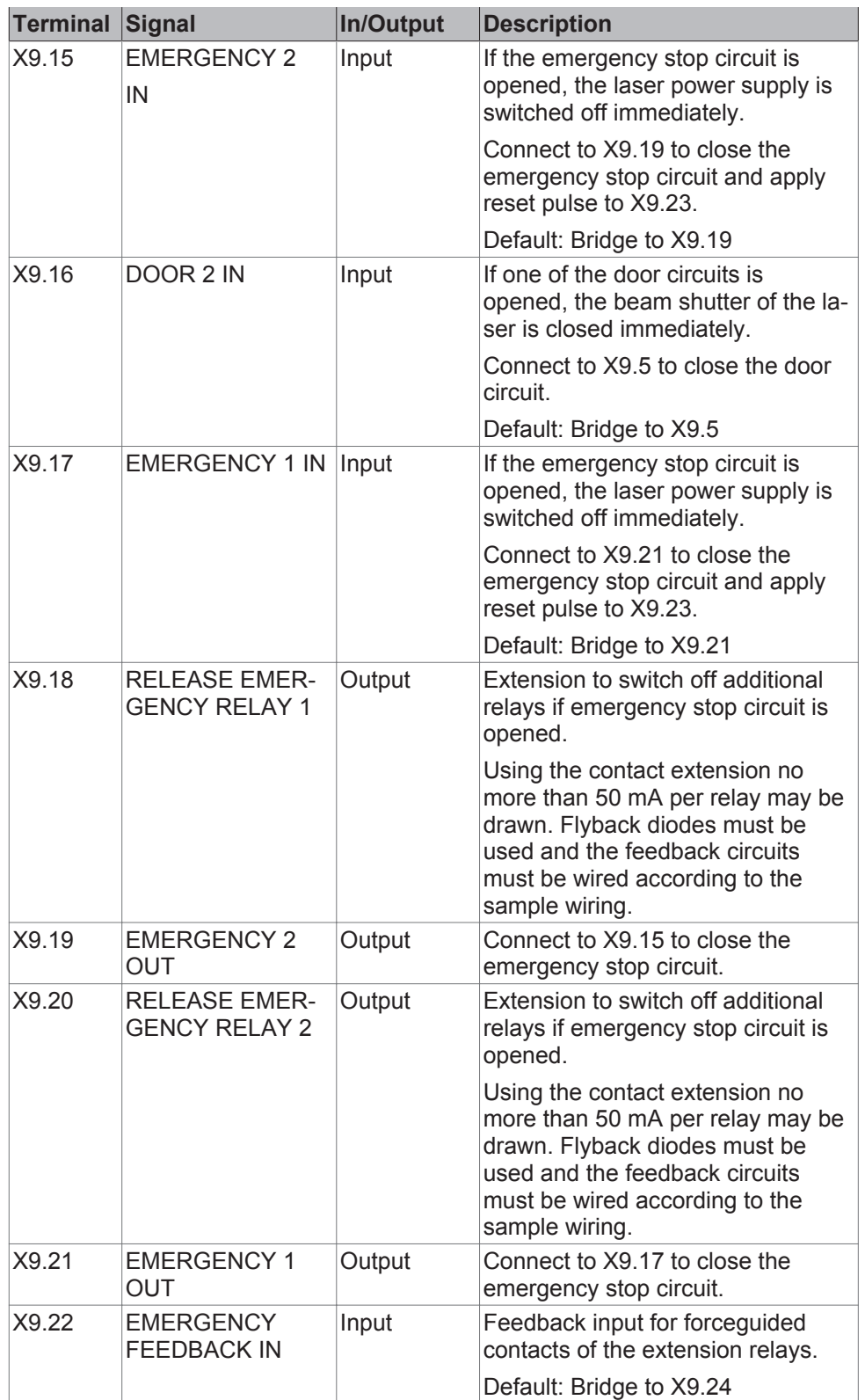

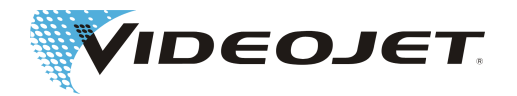

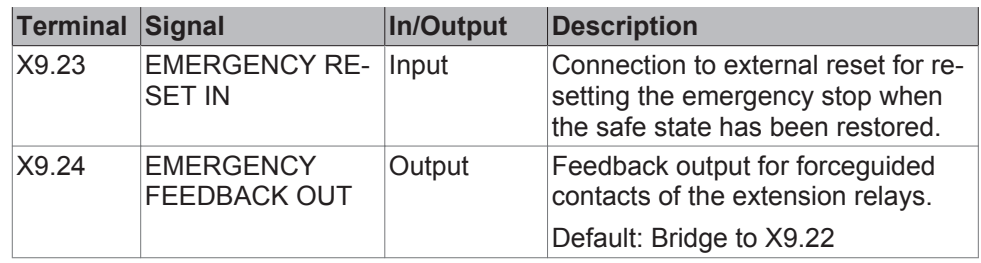

Wiring see [Safety Circuit \[](#page-63-0) $\triangleright$  [64\]](#page-63-0).

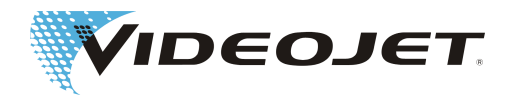

# <span id="page-48-0"></span>**8.2 Assignment of the Customer Interface**

#### **NOTICE**

All cables connected to the system must be shielded.

The shielding should be connected to the provided grounding rail.

The terminals of the customer interface are located on the control board in the supply unit of the laser system.

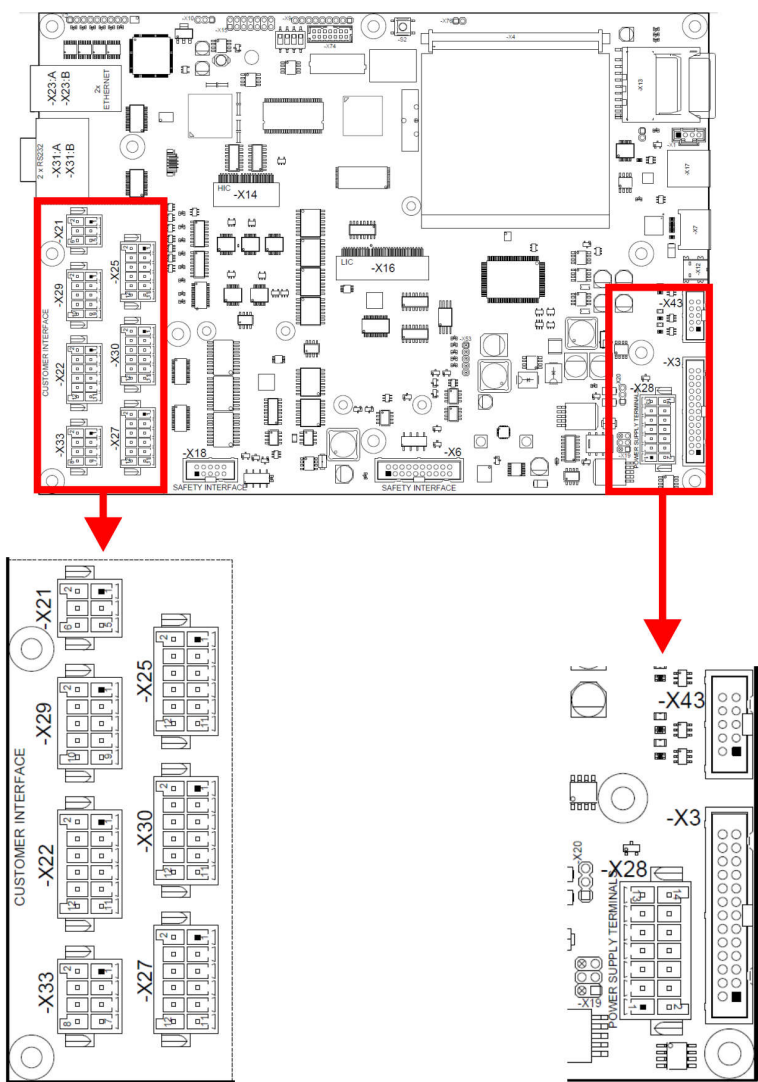

Description of the connectors

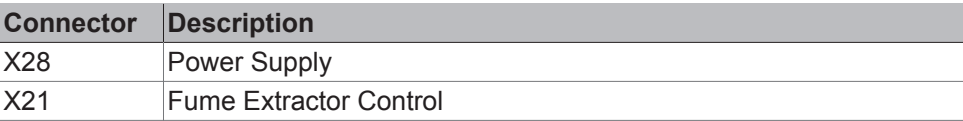

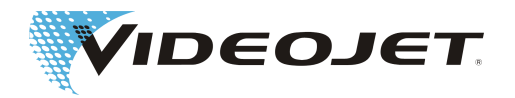

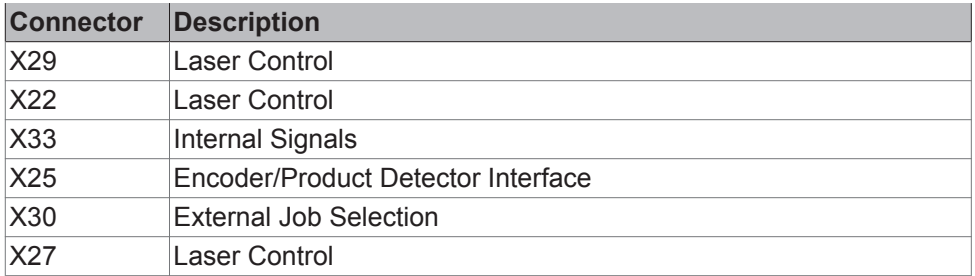

Description of the bridges for the operation without external wiring The following terminals are to be connected to 24 V for operation:

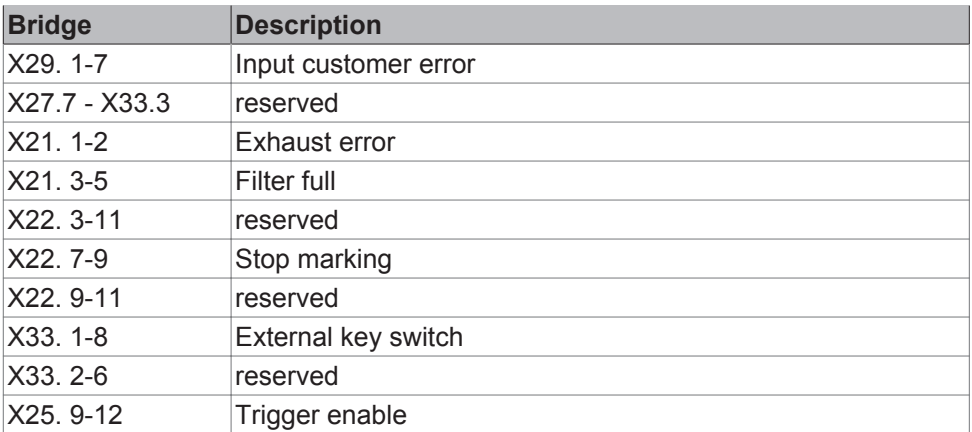

Specification of the 12 outputs:

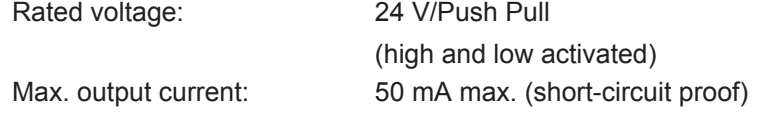

Specification of the 24 inputs:

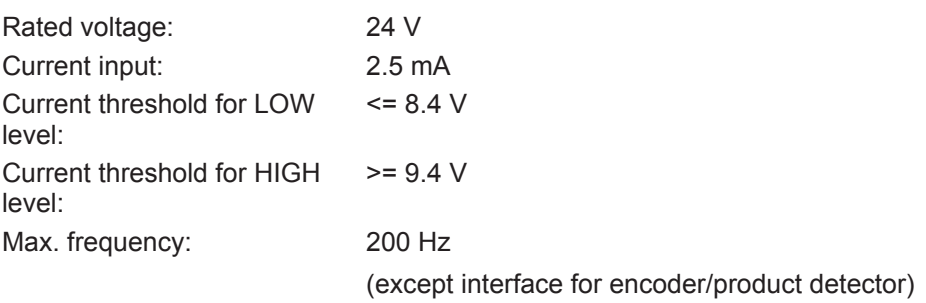

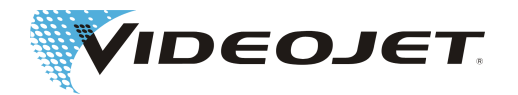

#### <span id="page-50-0"></span>**8.2.1 Power Supply Connector for the Customer Interface (Connector X28)**

The power supply of the customer interface can either be supplied by the customer (opto-decoupled potential-free connection) or internally with 12 V or 24 V (nonisolated).

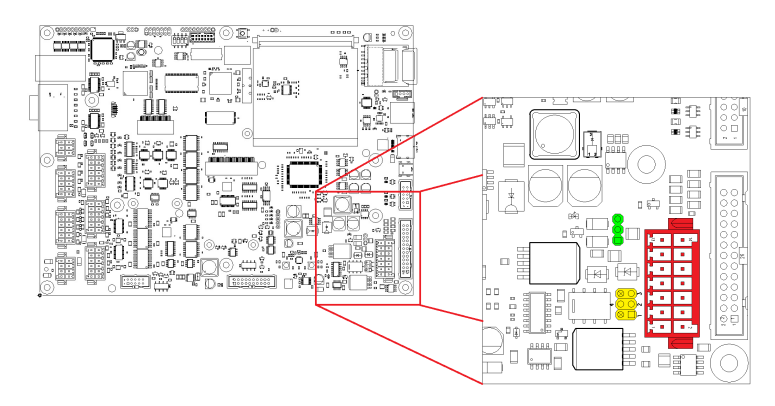

The jumpers X19 (yellow) and X20 (green) are used for configuration.

#### Potential-free configuration

For the potential-free configuration (power supply by the customer) the jumpers must be set as follows:

#### **External supply +12 V to +24 V (potential-free):**

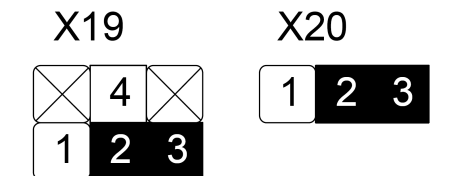

The external supply of 12 or 24 V +/- 10 % max. 50 W is to be connected to X28.7 (+) and X28.8 (-).

#### Non-isolated configuration

For the non-isolated configuration (internal power supply) the jumpers must be set as follows.

In this case X28.7 and X28.8 are not connected.

#### **Internal supply +12 V (non-isolated):**

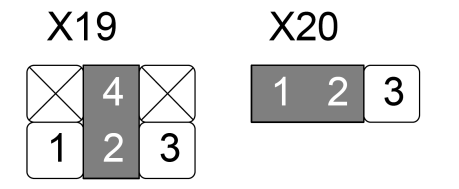

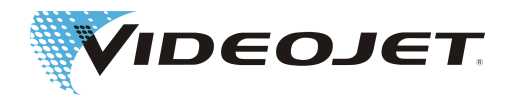

#### **Internal supply +24 V (non-isolated):**

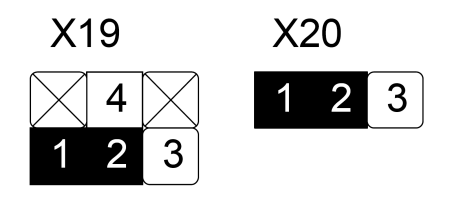

#### **A** CAUTION

If the customer interface is supplied internally, the load must not exceed 250 mA.

#### Connector X28: Power Supply

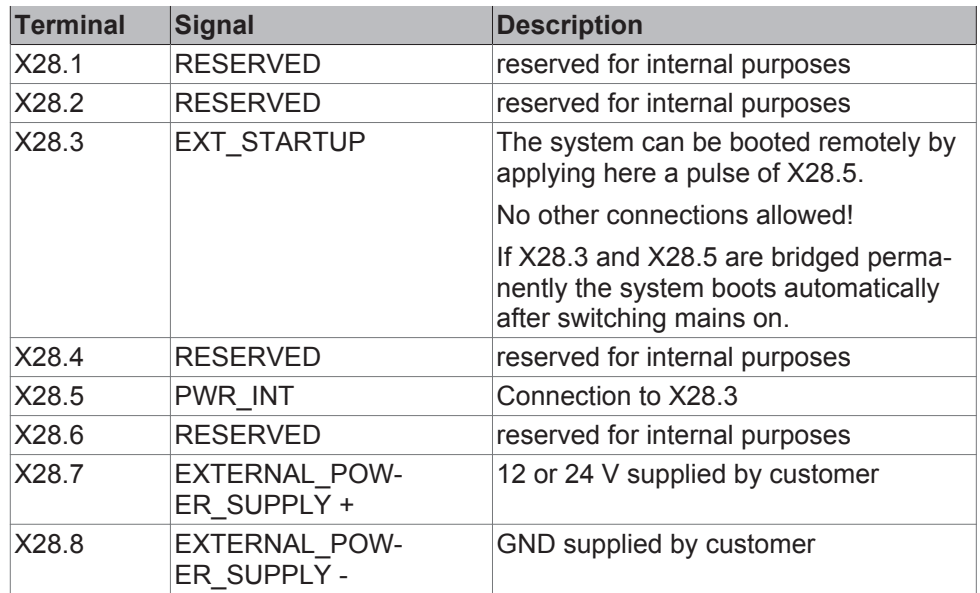

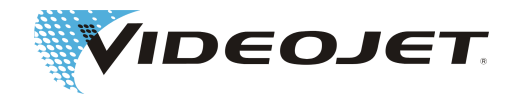

#### <span id="page-52-0"></span>**8.2.2 Assignment of Connector X21 Fume Extractor**

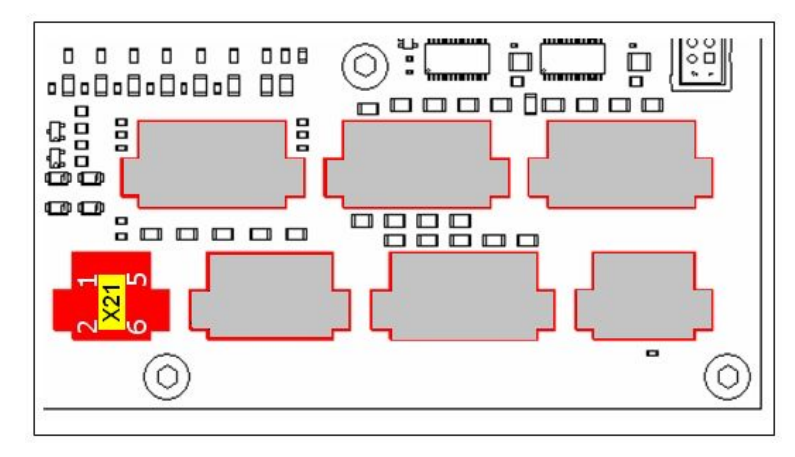

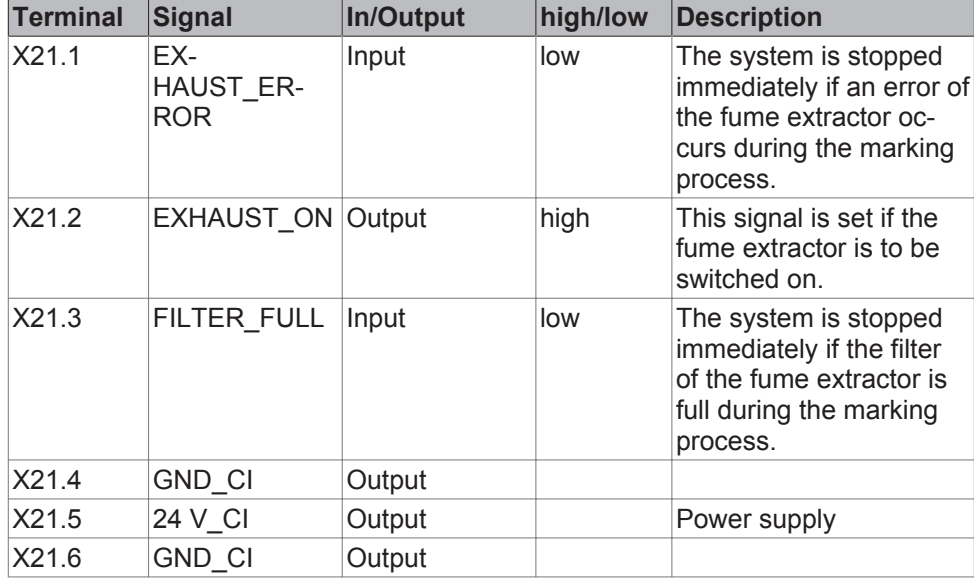

#### **8.2.3 Assignment of Connector X29 Laser Control**

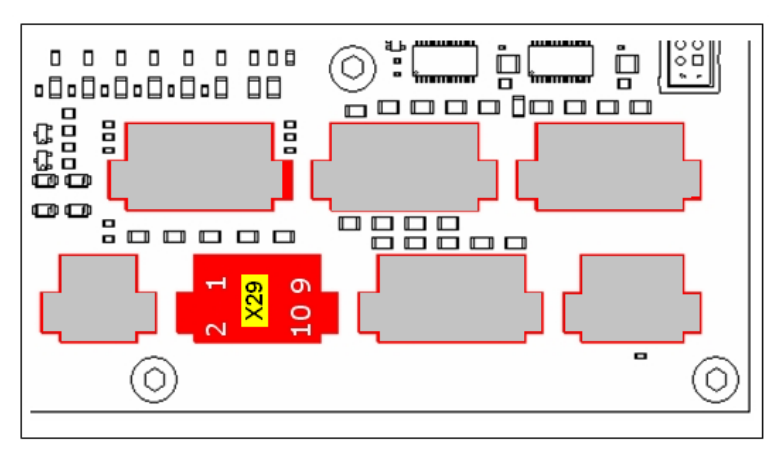

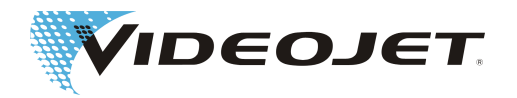

<span id="page-53-0"></span>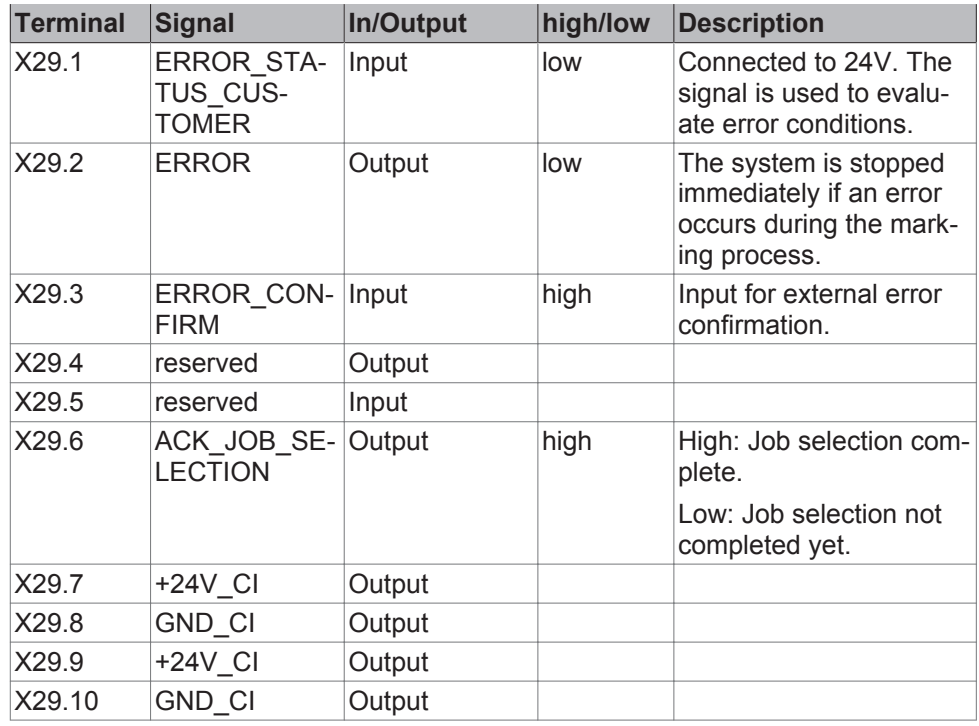

#### **8.2.4 Assignment of Connector X22 Laser Control**

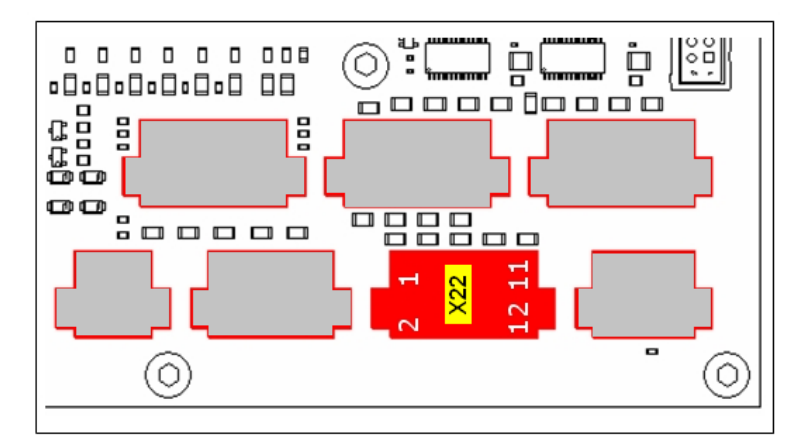

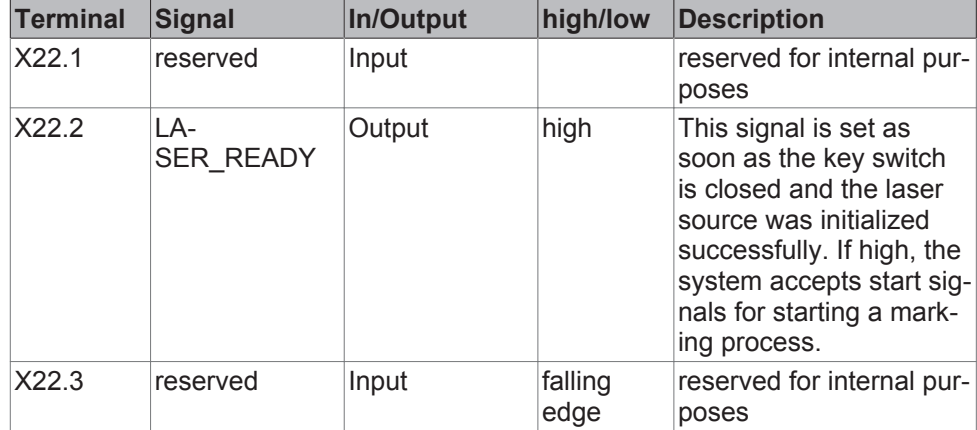

![](_page_54_Picture_0.jpeg)

<span id="page-54-0"></span>![](_page_54_Picture_238.jpeg)

#### **8.2.5 Assignment of Connector X33 Internal Signals**

![](_page_54_Figure_3.jpeg)

![](_page_54_Picture_239.jpeg)

![](_page_55_Picture_0.jpeg)

![](_page_55_Picture_40.jpeg)

Input X33.1 must be potential-free from output X33.8.

![](_page_56_Picture_0.jpeg)

#### <span id="page-56-0"></span>**8.2.6 Assignment of Connector X25 Encoder/Product Detector**

![](_page_56_Figure_2.jpeg)

![](_page_56_Picture_186.jpeg)

The encoder and the product detector are to be connected as shown in the figure below.

![](_page_56_Picture_187.jpeg)

#### **NOTICE**

If both tracks of the encoder are used the value for pulses per rotation must be doubled in the product registration.

![](_page_57_Picture_0.jpeg)

![](_page_57_Figure_1.jpeg)

![](_page_58_Picture_0.jpeg)

#### <span id="page-58-0"></span>**8.2.7 Assignment of Connector X30 External Job Selection**

![](_page_58_Figure_2.jpeg)

![](_page_58_Picture_202.jpeg)

![](_page_59_Picture_0.jpeg)

#### <span id="page-59-0"></span>**8.2.8 Assignment of Connector X27 Laser Control**

![](_page_59_Figure_2.jpeg)

![](_page_59_Picture_190.jpeg)

![](_page_60_Picture_0.jpeg)

### <span id="page-60-0"></span>**8.3 Wiring Examples**

#### **8.3.1 Laser Control/Job Selection**

![](_page_60_Figure_3.jpeg)

![](_page_61_Picture_0.jpeg)

<span id="page-61-0"></span>![](_page_61_Figure_1.jpeg)

#### **8.3.2 Fume Extractor/Encoder/Trigger**

![](_page_62_Picture_0.jpeg)

#### <span id="page-62-0"></span>**8.3.3 Without Safety Circuit**

System response:

- 1. Shutterlock open.
- 2. Interlock open.

![](_page_62_Figure_5.jpeg)

![](_page_63_Picture_0.jpeg)

#### <span id="page-63-0"></span>**8.3.4 Safety Circuit**

- 1. Door circuit performance level "d".
- System response: Shutterlock open. Message: Door circuit open.
- 2. Emergency stop performance level "e".

 System response: Interlock open. Message: Emergency stop open. Emergency stop must be reset with S02 after the safe state has been restored.

![](_page_63_Figure_6.jpeg)

![](_page_64_Picture_0.jpeg)

#### Safety Circuit (extended)

![](_page_64_Figure_2.jpeg)

![](_page_65_Picture_0.jpeg)

### <span id="page-65-0"></span>**8.4 Drawings**

Supply Unit

![](_page_65_Figure_3.jpeg)

![](_page_66_Picture_0.jpeg)

Interface Unit with Marking Head

![](_page_66_Figure_2.jpeg)

![](_page_67_Picture_0.jpeg)

### <span id="page-67-0"></span>Index

#### A

![](_page_67_Picture_317.jpeg)

# $rac{D}{D^{ii}}$

![](_page_67_Picture_318.jpeg)

# $rac{E}{E}$

![](_page_67_Picture_319.jpeg)

# F<br>F

![](_page_67_Picture_320.jpeg)

# $\frac{H}{H}$

![](_page_67_Picture_321.jpeg)

#### I

Interfaces [19](#page-18-0)[, 24](#page-23-0)

# $L$ <sub>L</sub>

![](_page_67_Picture_322.jpeg)

#### M

![](_page_67_Picture_323.jpeg)